## **ESCUELA SUPERIOR POLITÉCNICA DEL LITORAL**

## **Facultad de Ingeniería en Electricidad y Ciencias Computacionales**

DESARROLLO DE UN LABORATORIO VIRTUAL PARA EL ESTUDIO DE SISTEMAS SCADA PARA SISTEMAS DE ALUMBRADO PÚBLICO

## **PROYECTO INTEGRADOR**

Previo la obtención del Título de:

## **Ingeniero en Electricidad Especialización Potencia**

Presentado por:

David Alejandro Plaza Argüello Francisco Anibal Álvarez Silva

GUAYAQUIL - ECUADOR Año: 2018

## **AGRADECIMIENTOS**

Agradezco a mi familia, que siempre ha estado apoyándome en todos mis retos y han sido parte fundamental de mi formación como persona, durante toda mi vida. Por los valores, principios que me inculcaron y que siempre debo esforzarme por mis metas. A mis compañeros de carrera y amigos, que en todo momento estuvieron dispuestos a ofrecer su ayuda para la realización del proyecto y a lo largo de la carrera.

David Plaza Argüello.

Estoy muy agradecido con los miembros de mi familia que siempre me apoyaron y pusieron su grano de arena para que yo pueda alcanzar este objetivo, especialmente a mis padres, por haberme enseñado desde muy pequeño a sobresalir y siempre apuntar alto. A todos los compañeros y amigos que mi vida universitaria me permitió conocer y ayudaron en esta etapa.

### Francisco Álvarez Silva

A los maestros Ing. Diana Cervantes, Ing. Jimmy Córdova, Ing. Ana Balladares, Dr. Javier Urquizo y al Ing. Juan Bastidas, por su desinteresada ayuda, que resultó muy valiosa para la realización del proyecto.

A nuestro guía del Proyecto Integrador, el Dr. Síxifo Falcones, y nuestro tutor, el Ing. Héctor Plaza, por creer en nuestras capacidades e impulsarnos a realizar un gran proyecto.

## **DECLARACIÓN EXPRESA**

"Los derechos de titularidad y explotación, nos corresponde conforme al reglamento de propiedad intelectual de la institución; *David Alejandro Plaza Argüello y Francisco Anibal Alvarez Silva* y damos nuestro consentimiento para que la ESPOL realice la comunicación pública de la obra por cualquier medio con el fin de promover la consulta, difusión y uso público de la producción intelectual"

David Alejandro Plaza Argüello

Francisco Anibal Alvarez **Silva** 

## **EVALUADORES**

**Síxifo Falcones Zambrano, PhD**. **Ing. Héctor Plaza Vélez**

PROFESOR DE LA MATERIA PROFESOR TUTOR

### **RESUMEN**

<span id="page-4-0"></span>En la actualidad el ahorro energético se ha vuelto un tema de gran interés a nivel mundial, no solo por su impacto en la economía de cada país sino, por cuidado del medio ambiente. La Escuela Superior Politécnica del Litoral presenta un grave problema de consumo eléctrico del campus Gustavo Galindo, por lo cual, el presente proyecto busca la factibilidad de realizar el cambio de las luminarias de tipo inducción que existen actualmente en la parte vial de la institución a luminarias con tecnología LED (Light Emitting Diode). Adicionalmente, debido a la creación de la materia "SCADA aplicado a sistemas eléctricos" para la carrera de ingeniería en electricidad, se plantea la posibilidad de realizar un SCADA (Sistema de Control y Adquisición de Datos) para dicho sistema de alumbrado que sirva como futuro ejemplo para la materia. Empezando con el levantamiento eléctrico del sistema de iluminación vial, seguido de la modelación en Simulink de las luminarias y finalmente la simulación en tiempo real con la ayuda del OPAL – RT en el software RT – LAB, realizamos el análisis técnico de la propuesta. Con una evaluación económica – técnica, se escogió la alternativa de luminaria LED MINERVA de 90 vatios y con la simulación en tiempo real se pudo observar la reducción de potencia consumida en el sistema de alumbrado vial. Finalmente, se concluye que el proyecto resulta factible, el ahorro de energía que se prevé tener con el cambio de tecnología justifica la inversión en el proyecto.

**Palabras Clave:** Ahorro energético, Factibilidad, LED, SCADA.

### *ABSTRACT*

<span id="page-5-0"></span>*Currently, energy saving has become a factor of great interest worldwide, not only for its impact on the economy of each country but also for the care of the environment. Escuela Superior Politécnica del Litoral presents a serious problem of electricity consumption on the Gustavo Galindo campus, which is why this project seeks the feasibility of changing the induction type luminaires that currently exist on the roadside of the institution to luminaires with LED (Light Emitting Diode) technology. Additionally, due to the creation of the subject "SCADA applied to electrical systems" for the career of engineering in electricity, the possibility of making a SCADA (Control System and Data Acquisition) for such lighting system that serves as a future example for the subject. Starting with the electrical survey of the road lighting system, followed by the Simulink modeling of the luminaires and finally the simulation in the real time with the help of OPAL – RT in the RT – LAB software, we carried out the technical analysis of the proposal. With an economic and technical evaluation, the alternative of LED luminaire MINERVA of 90 watts was chosen and with the simulation in real-time, it was possible to observe the reduction of power consumed in the road lighting system. Finally, it is concluded that the project is feasible, the energy savings that are expected to have with the change of technology justifies the investment in the project.*

*Keywords: Energy Saving, Feasibility, LED, SCADA.*

## <span id="page-6-0"></span>**INDICE GENERAL**

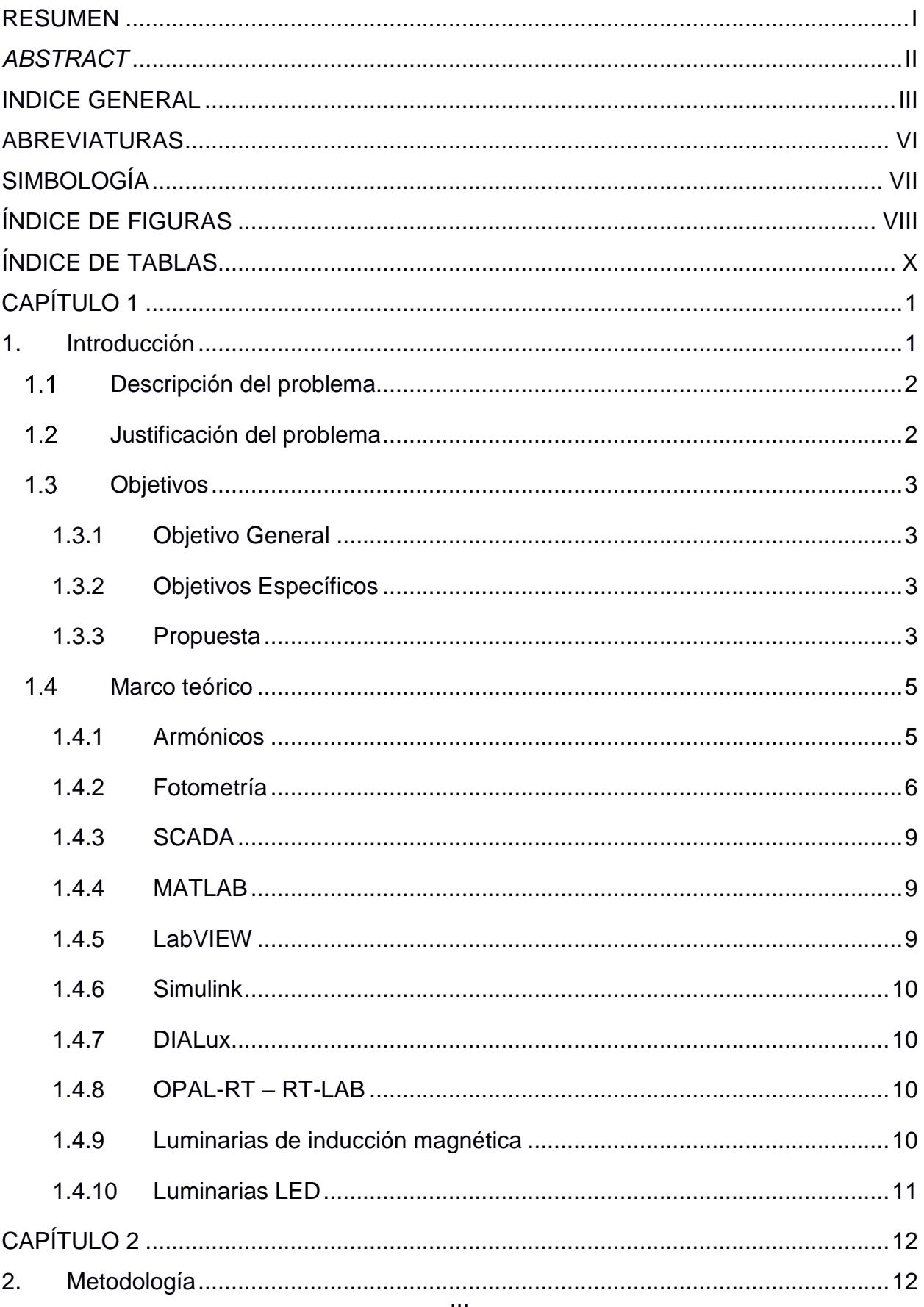

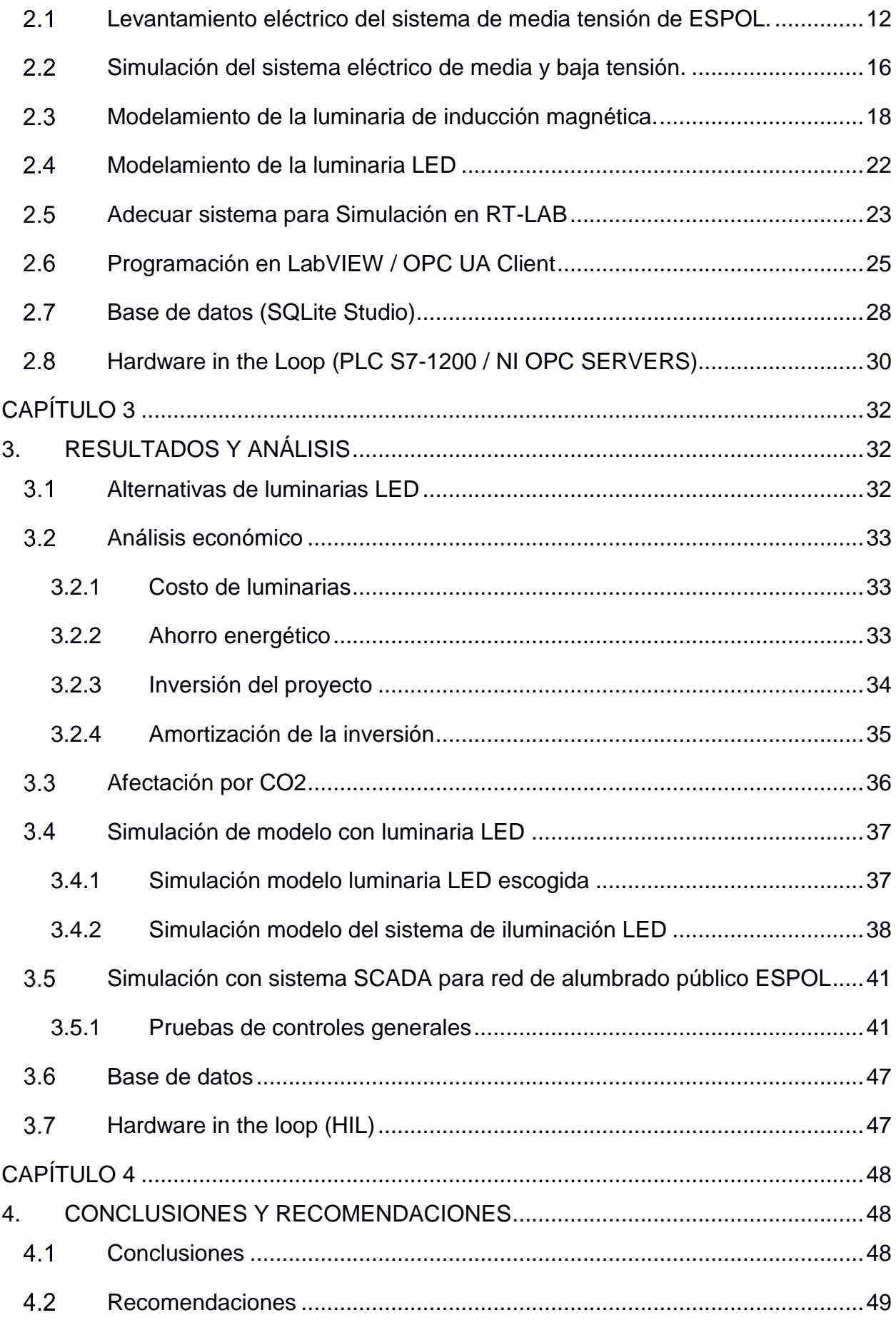

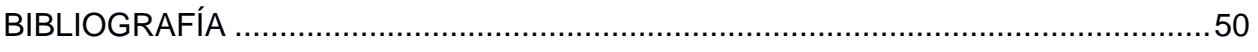

## **ABREVIATURAS**

- <span id="page-9-0"></span>ESPOL Escuela Superior Politécnica del Litoral
- LED Light Emitting Diode
- SCADA Sistema de Control y Adquisición de Datos
- AWG American Wire Gauge
- PLC Programmable Logic Controller
- NI National Instruments

## **SIMBOLOGÍA**

- <span id="page-10-0"></span>*Ω* Ohmio
- pu Por unidad
- *Φ* Flujo Luminoso
- *Xl* Reactancia inductiva
- *D* Distancia media geométrica

## **ÍNDICE DE FIGURAS**

<span id="page-11-0"></span>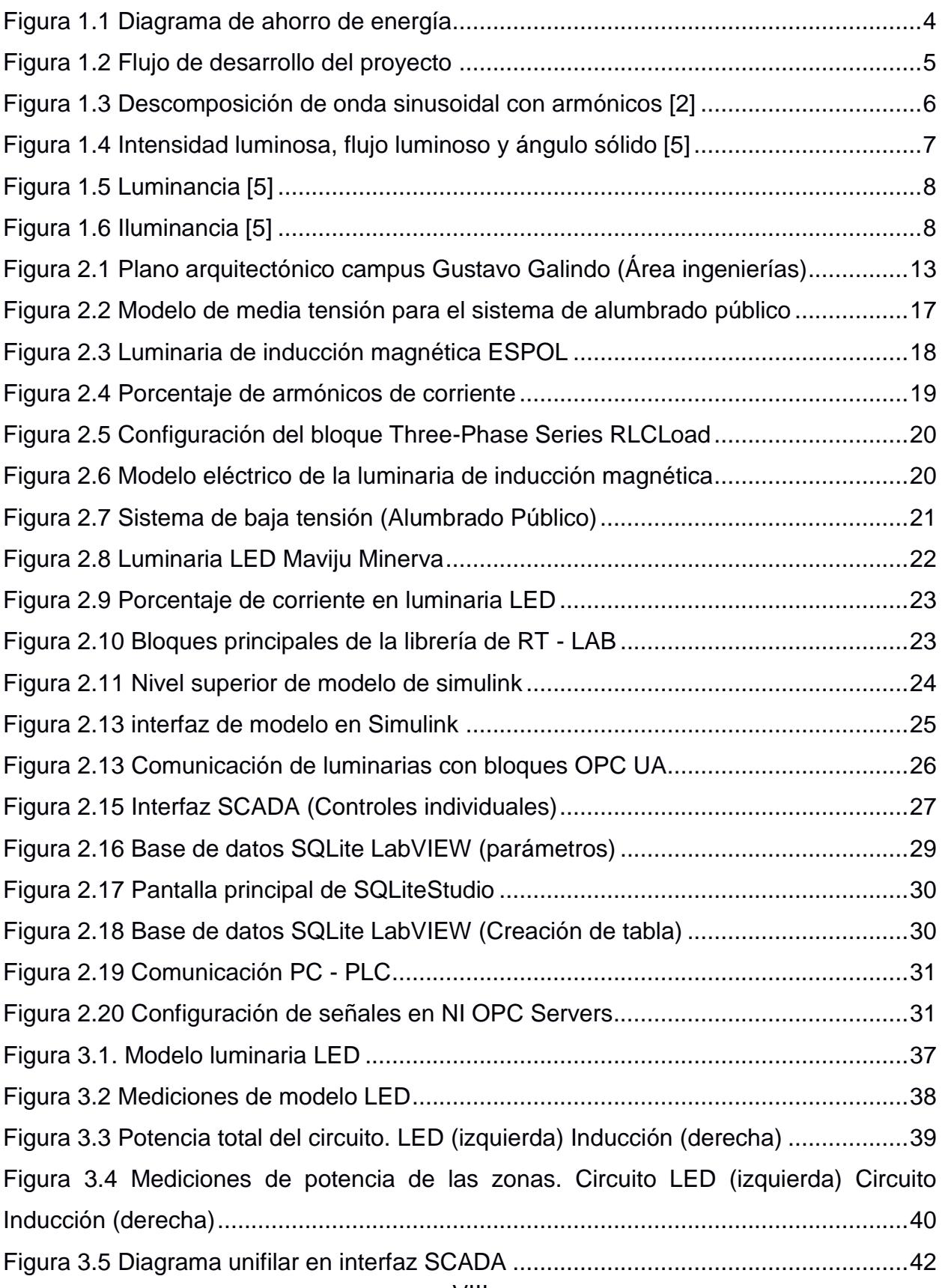

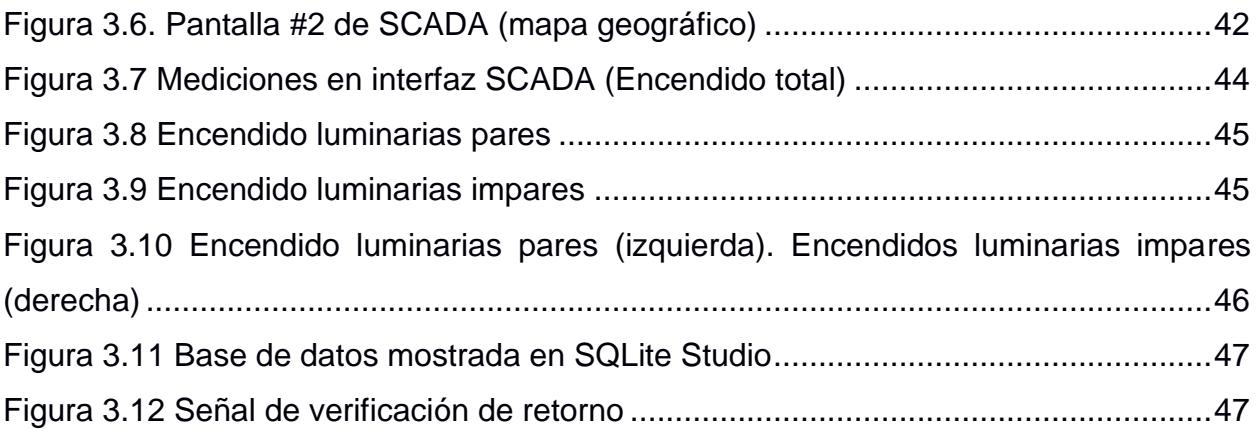

## **ÍNDICE DE TABLAS**

<span id="page-13-0"></span>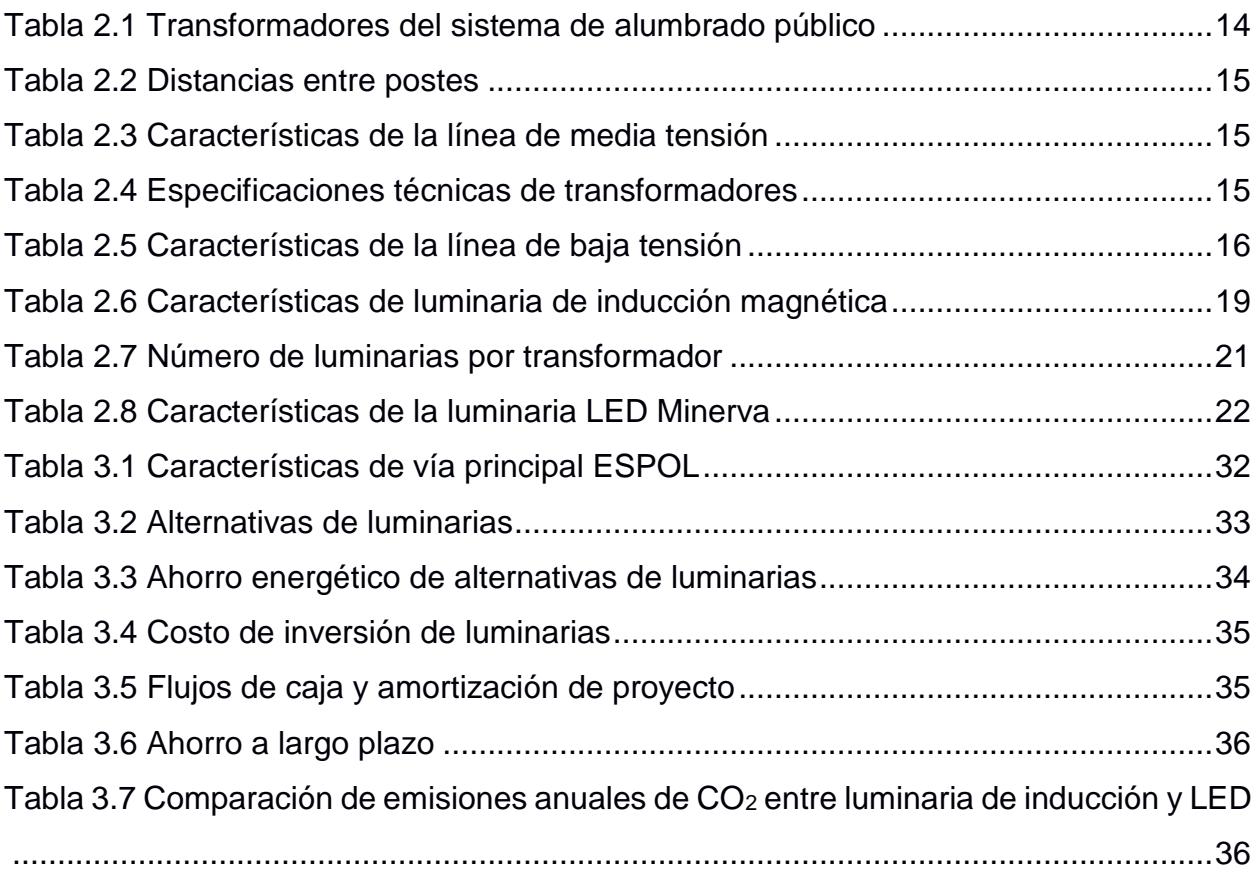

# **CAPÍTULO 1**

## <span id="page-14-1"></span><span id="page-14-0"></span>**1. INTRODUCCIÓN**

La industria de la iluminación ha estado en constante desarrollo para crear un sistema de iluminación que consuma poca energía mientras mejora la calidad de la iluminación y reduce el impacto ambiental. Se han desarrollado desde lámparas de mercurio, sodio, inducción magnética, hasta llegar a las lámparas LED (Light Emitting Diode), logrando así entrar al campo de la eficiencia energética [1]. Esta evolución en los sistemas de iluminación junto con la inclusión de la tecnología LED ha sido el gran escalón que permitió el desarrollo de este proyecto.

Cada vez son más las empresas y ciudades en el Ecuador que implementan la tecnología LED para su iluminación. En la ciudad de Guayaquil en la provincia del Guayas existen ya varios parques y carreteras principales con esta tecnología para iluminación pública. La ESPOL todavía no utiliza dicha tecnología, siendo así, que su sistema de alumbrado vial sigue utilizando lámparas de inducción magnéticas y unas pocas de vapor de sodio. El presente proyecto analiza la factibilidad técnica y económica que tiene cambiar a tecnología LED todo el sistema de alumbrado vial de la ESPOL, teniendo como objetivo el ahorro de energía eléctrica, obtener la ubicación de las luminarias dañadas y mejorar la iluminación de las vías internas del campus Gustavo Galindo.

El sistema SCADA representa una forma de llevar a cabo la transformación del sistema de alumbrado a lo que se conoce como iluminación inteligente, entonces una vez realizado el estudio y, basándose en que la ESPOL ha sido conocida por apoyar la innovación y el avance tecnológico, se presenta la posibilidad de realizar un sistema de alumbrado inteligente, es decir, un sistema de automatización y control de las luminarias del sistema de alumbrado público. Dicha posibilidad impulsa al mismo tiempo el desarrollo de prácticas de sistemas SCADA (Sistema de Control y Adquisición de Datos) de la nueva materia creada para la carrera de ingeniería en electricidad llamada SCADA aplicado a Sistemas de Potencia.

### <span id="page-15-0"></span>**Descripción del problema**

El sistema de alumbrado del área vial de la ESPOL representa una gran pérdida de energía para la institución debido a sus ya obsoletas luminarias públicas. Con el cambio a tecnología LED se podrá lograr una renovación del sistema de alumbrado, reflejándose en un gran ahorro de energía para la institución.

Para realizar un buen cambio de los dispositivos de iluminación se requiere determinar el actual funcionamiento de las luminarias instaladas (Inducción y vapor de sodio), además de las características tanto de las vías como de los en las distintas áreas de la universidad.

El levantamiento eléctrico del sistema de alumbrado es de vital importancia, ya que con este se puede determinar el lugar geográfico en el que se encuentran las luminarias, el espacio que deben iluminar y el circuito eléctrico en baja y media tensión al cual se encuentran conectadas. Adicionalmente, se necesita revisar el estado en el cual se encuentran estos circuitos eléctricos y poder determinar si deberán ser reemplazados y rediseñados.

El sistema SCADA representa una forma de llevar a cabo la transformación del sistema de alumbrado a lo que se conoce como iluminación inteligente. Este sistema será realizado con ayuda del software LabVIEW y RT-Lab, los cuales serán desarrollados en el OPAL-RT que se encuentra en el laboratorio de simulación de tiempo real de sistemas de potencia.

### <span id="page-15-1"></span>**Justificación del problema**

El alto consumo de energía eléctrica en ESPOL ha llevado a evaluar varias opciones de ahorro energético. El principal y más factible de lograr es la optimización del sistema de alumbrado vial de la universidad a través de su rediseño y cambio por mejores luminarias.

La tecnología LED permite entregar la misma iluminación por menos potencia logrando un ahorro de energía.

Adicionalmente, la materia SCADA aplicado a Sistemas de Potencia requiere de ejercicios a modo de laboratorio, al realizar la automatización y control del sistema de alumbrado se ayudará a la implementación de estos laboratorios.

### <span id="page-16-0"></span>**Objetivos**

### <span id="page-16-1"></span>**Objetivo General**

 Diseñar un nuevo sistema de alumbrado vial de la ESPOL que ayude a reducir el consumo eléctrico utilizando lámparas LED y utilizando este diseño, realizar un Sistema SCADA como ejercicio para el Laboratorio de sistemas SCADA para sistemas de potencia.

### <span id="page-16-2"></span>**Objetivos Específicos**

- Realizar el levantamiento eléctrico del sistema de alumbrado de la ESPOL, tomando en cuenta la información existente y no existente.
- Seleccionar la nueva luminaria LED para el sistema de alumbrado que cumpla con las normas de iluminación vial del Ecuador.
- Simular el sistema actual y futuro en tiempo real para realizar la respectiva comparación de funcionamiento.
- Desarrollar el sistema SCADA para el sistema de iluminación inteligente propuesto para el laboratorio de sistemas SCADA para sistemas de potencia.

### <span id="page-16-3"></span>**Propuesta**

El presente proyecto intenta solucionar dos problemas que se presentan en la ESPOL. El primero, de gran interés, es el elevado consumo de energía eléctrica por parte de la universidad, por lo cual se necesita analizar varias

soluciones. El segundo es la falta de prácticas de laboratorio para la materia SCADA aplicado a Sistemas Eléctricos donde se pueda observar el control. Lo que se propone para reducir el consumo de energía es rediseñar la red de alumbrado implementando tecnología LED, la cual es más eficiente que los elementos que se encuentran actualmente. Con el cambio de la iluminación, también se requiere hacer cambios al sistema vigente para evitar mal funcionamiento.

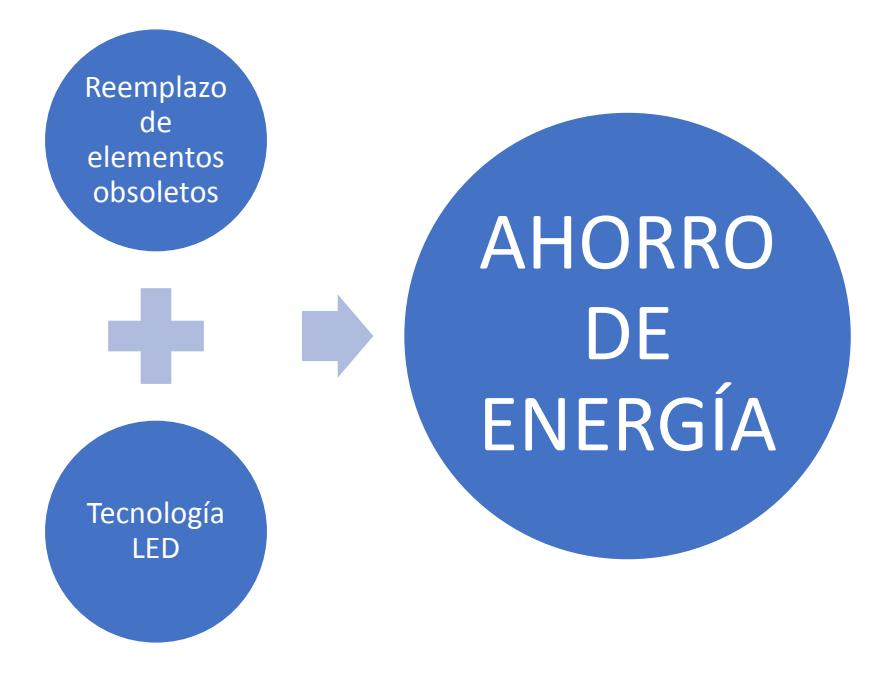

**Figura 1.1 Diagrama de ahorro de energía**

Una vez implementada la nueva tecnología se puede proceder al desarrollo de un sistema SCADA para el alumbrado vial, convirtiéndolo en un sistema inteligente. Este mismo sistema es el que servirá como práctica para el laboratorio. La creación y funcionamiento del sistema de control y monitoreo estará basado en software, herramientas y equipos que se encuentran en el laboratorio destinado para la materia SCADA aplicado a Sistemas Eléctricos.

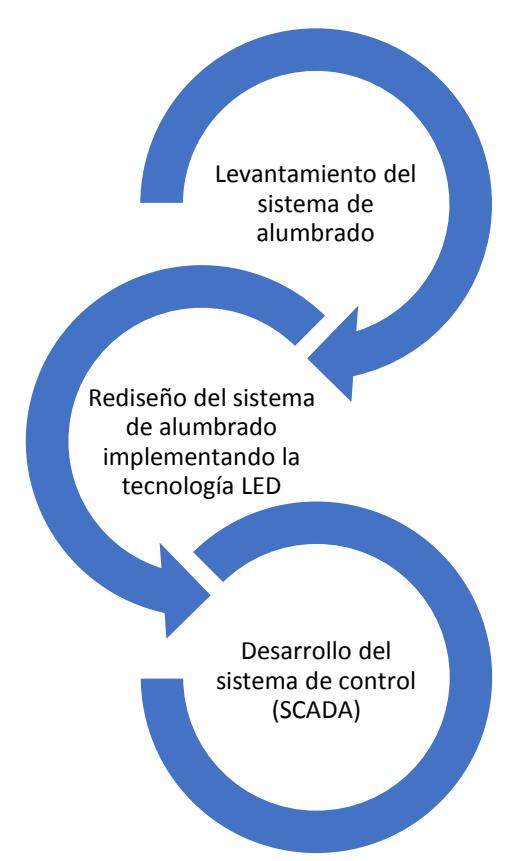

**Figura 1.2 Flujo de desarrollo del proyecto**

Entre los programas están Simulink y LabVIEW, los cuales serán parte del modelo del sistema e interfaz con el usuario. El equipo OPAL-RT estará destinado al procesamiento del sistema.

### <span id="page-18-0"></span>**Marco teórico**

En la siguiente sección se detallarán los conceptos más relevantes para el entendimiento del proyecto.

### <span id="page-18-1"></span>**Armónicos**

Las formas de onda que se encuentran distorsionadas periódicamente pueden descomponerse en una suma de sinusoides. Está descomposición se hace en una fundamental y otras derivadas a frecuencias múltiplo de la fundamental. Estos múltiplos son denominados armónicos. Por ejemplo, si se tiene un sistema de 60 Hz, la frecuencia fundamental sería 60, su tercer armónico (o de tercer orden) sería 180 Hz. [2]

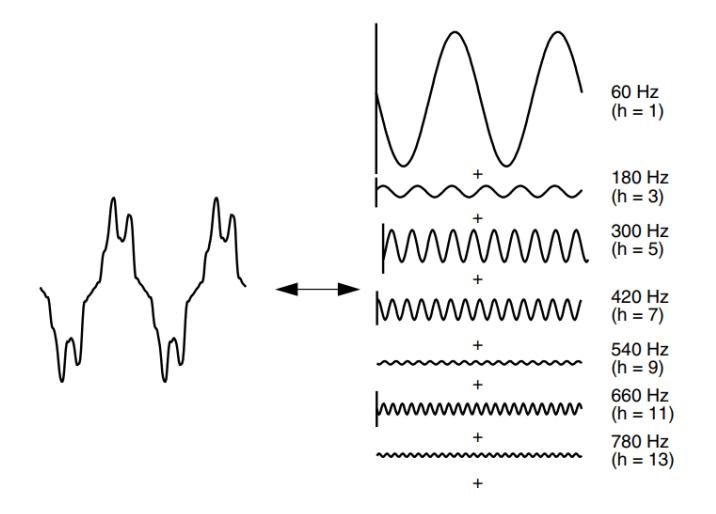

<span id="page-19-1"></span>**Figura 1.3 Descomposición de onda sinusoidal con armónicos [2]**

Este fenómeno generalmente se origina por la presencia de elementos o cargas no lineales [3].

### <span id="page-19-0"></span>**Fotometría**

Es la ciencia encargada de medir la luz en términos de la percepción humana [4]. A continuación, se definen los términos más importantes dentro de este campo.

### *Flujo Luminoso (Φ)*

Es la cantidad de energía percibida en forma de luz irradiada, por segundo, por una fuente luminosa. Su unidad de medición es el lumen (lm) [4].

### *Ángulo sólido*

El haz luminoso de una fuente de luz se extiende hasta proyectarse en una superficie. Si la fuente de luz es considerada como un punto y se proyectan las rectas que bordean la superficie, el ángulo espacial limitado por las mismas es llamado ángulo sólido. Entonces podría decirse que un haz luminoso emitido de una fuente de luz abarca un ángulo sólido. [5]

### *Intensidad luminosa (I)*

De manera técnica, la intensidad luminosa se define como el flujo luminoso sobre el ángulo sólido cuando este se aproxima a cero. De manera más simple, es el flujo luminoso de una fuente en una dirección determinada. Su unidad de medición es la candela (cd). [5]

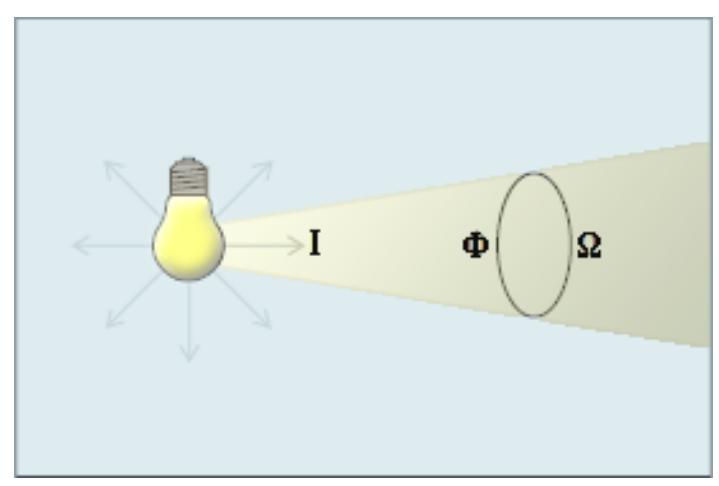

<span id="page-20-0"></span>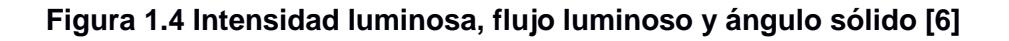

### *Luminancia (L)*

Es la intensidad luminosa que atraviesa o impacta una superficie en una dirección determinada. Esto quiere decir que si dos fuentes de dos fuentes de luz tienen la misma intensidad luminosa, la que tenga menor área será percibida como más brillante. Se mide en candelas por metro cuadrado (cd/m2) [5].

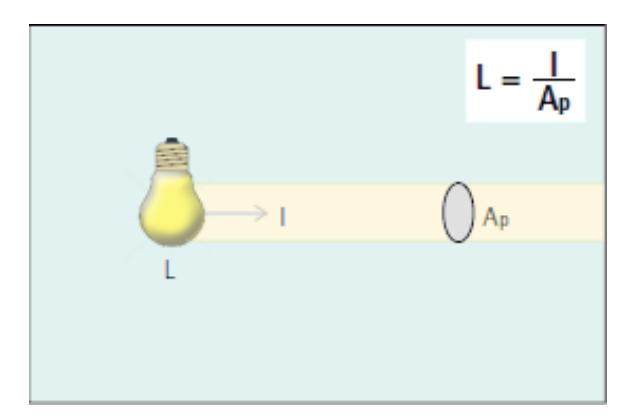

**Figura 1.5 Luminancia [6].**

### <span id="page-21-0"></span>*Iluminancia (E)*

Corresponde al flujo luminoso que incide sobre una superficie. Se calcula por medio de la siguiente ecuación:

$$
E = \frac{\phi}{S} \tag{1.1}
$$

Donde S es el área de la superficie.

La unidad de medida por el sistema internacional (SI) es el lux (lx); en sistema imperial se utiliza el pie-candela. Un lux está definido como la iluminación uniforme producida por 1 lm sobre 1 m2 [5].

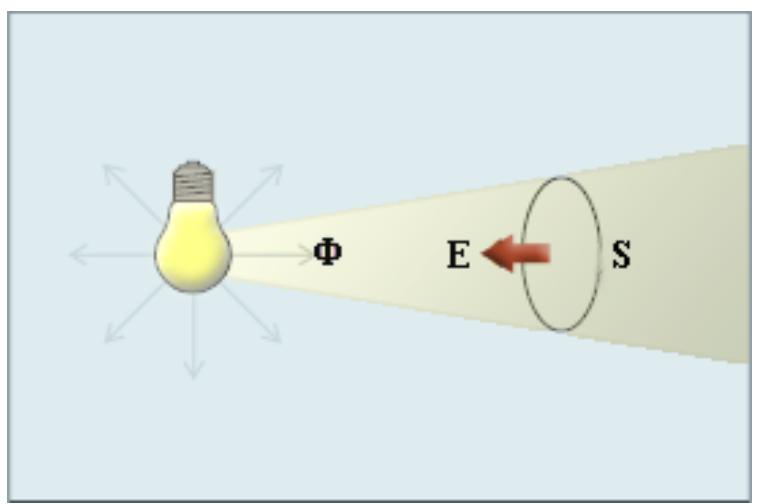

<span id="page-21-1"></span>**Figura 1.6 Iluminancia [6]**

#### *Eficacia luminosa*

Es el flujo luminoso emitido por cada potencia consumida por la lámpara. Se calcula como flujo luminoso sobre potencia medido en lúmenes sobre vatios (lm/w) [5].

### <span id="page-22-0"></span>143 **SCADA**

Sus siglas en inglés son: Supervisory Control and Data Acquisition (Supervisión, control y adquisición de datos en español). Es un concepto que se utiliza para software que permite hacer las funciones que su nombre describe. Generalmente es aplicado en procesos industriales a distancia. Es importante cuando se quieren automatizar procesos. En el campo eléctrico es altamente utilizada a nivel de distribución para obtener mediciones y que se facilite el control del sistema [7].

### <span id="page-22-1"></span>**MATLAB**

MATLAB es un entorno informático numérico y funciona con un lenguaje de programación patentado desarrollado por MathWorks, la empresa creadora del software. Con MATLAB se pueden manejar matrices, manipulación de datos y funciones, implementación de algoritmos e interconexión con programas escritos en otros idiomas [8].

### <span id="page-22-2"></span>**LabVIEW**

LabVIEW es un software de programación gráfica que permite visualizar los resultados de su programa o aplicación de ingeniería, junto con el control y configuración de datos o dispositivos externos enlazados con el programa. Está diseñado para aplicaciones que requieren pruebas, medidas y control con interfaces de usuario personalizada [9].

### <span id="page-23-0"></span>**Simulink**

Simulink es una herramienta que permite simular escenarios reales o modelos mediante bloques que cumplen funciones o procesos. Es esencial al momento de simular sistemas donde hacer pruebas y mediciones en equipos reales resulta muy dificultosos [10].

### <span id="page-23-1"></span>**DIALux**

Es un software libre dedicado a la planificación de la iluminación en domicilios, restaurantes, edificios, construcciones, etc. Esto incluye el diseño, calculo y visualización de la luz previa de la instalación de luminarias, para así tener una idea más concreta de lo que se planea implementar [11].

En el proyecto será útil para hacer pruebas de iluminación y basado en eso poder escoger la luminaria más adecuada para la solución.

### <span id="page-23-2"></span>**RT–LAB**

RT-LAB es el software de simulación en tiempo real de la compañía OPAL-RT que combina rendimiento. Se integra junto con MATLAB/Simulink para la construcción de modelos complejos que puedan ser simulados en tiempo real. Estos modelos permiten simulaciones de tiempo real muy complejas aplicables a la industria y con mucha flexibilidad [12].

### <span id="page-23-3"></span>**Luminarias de inducción magnética**

Las lámparas de inducción son algo similares a las bombillas fluorescentes ya que crean luz mediante el uso de un campo electromagnético para excitar las partículas de mercurio mezcladas en un gas inerte. Sin embargo, en lugar de utilizar puntas de metal, que a menudo se rompen o se pelan, las bombillas de inducción se excitan a través de un potente electroimán colocado fuera de la bombilla. Esta configuración también elimina el problema de las bombillas con fugas (comunes con los fluorescentes), donde los gases externos se filtran por dentro y alteran el equilibrio de los gases inertes [13].

### <span id="page-24-0"></span>**1.4.10 Luminarias LED**

Los LED son pequeños semiconductores encapsulados en plástico, que protegen sus componentes y ayudan a enfocar la luz. La tecnología LED es un sistema de iluminación de estado sólido, lo que significa que la luz se crea a partir de electrones que se mueven dentro del semiconductor, una pieza de materia sólida dentro del LED [13].

# **CAPÍTULO 2**

## <span id="page-25-1"></span><span id="page-25-0"></span>**2. METODOLOGÍA**

El procedimiento para el desarrollo del proyecto se fue realizando en varias etapas cumpliendo con los objetivos definidos anteriormente, empezando con el levantamiento de la información existente hasta la creación del sistema propuesto. A continuación, se detallan los pasos que se siguen en cada etapa y como, cada una de ellas, es necesaria para resolver los diversos problemas y cumplir con los objetivos.

### <span id="page-25-2"></span>**Levantamiento eléctrico del sistema de media tensión de ESPOL.**

Uno de los objetivos principales del proyecto es realizar un gran cambio en el sistema de iluminación pública de ESPOL. Para poder alcanzar esa meta se necesitaba saber la situación actual y obtener información sobre el sistema eléctrico en la institución, es decir, realizar el levantamiento eléctrico.

Del departamento de mantenimiento y planificación de la ESPOL se obtuvieron los planos antiguos, físicos y digitales, del campus politécnico. En los planos se pudo apreciar las características del sistema de media tensión hasta septiembre del 2012. En el archivo digital del plano eléctrico, realizado en el software AutoCAD, se pudo encontrar el diagrama unifilar, hasta entonces, de todo el sistema eléctrico de media tensión.

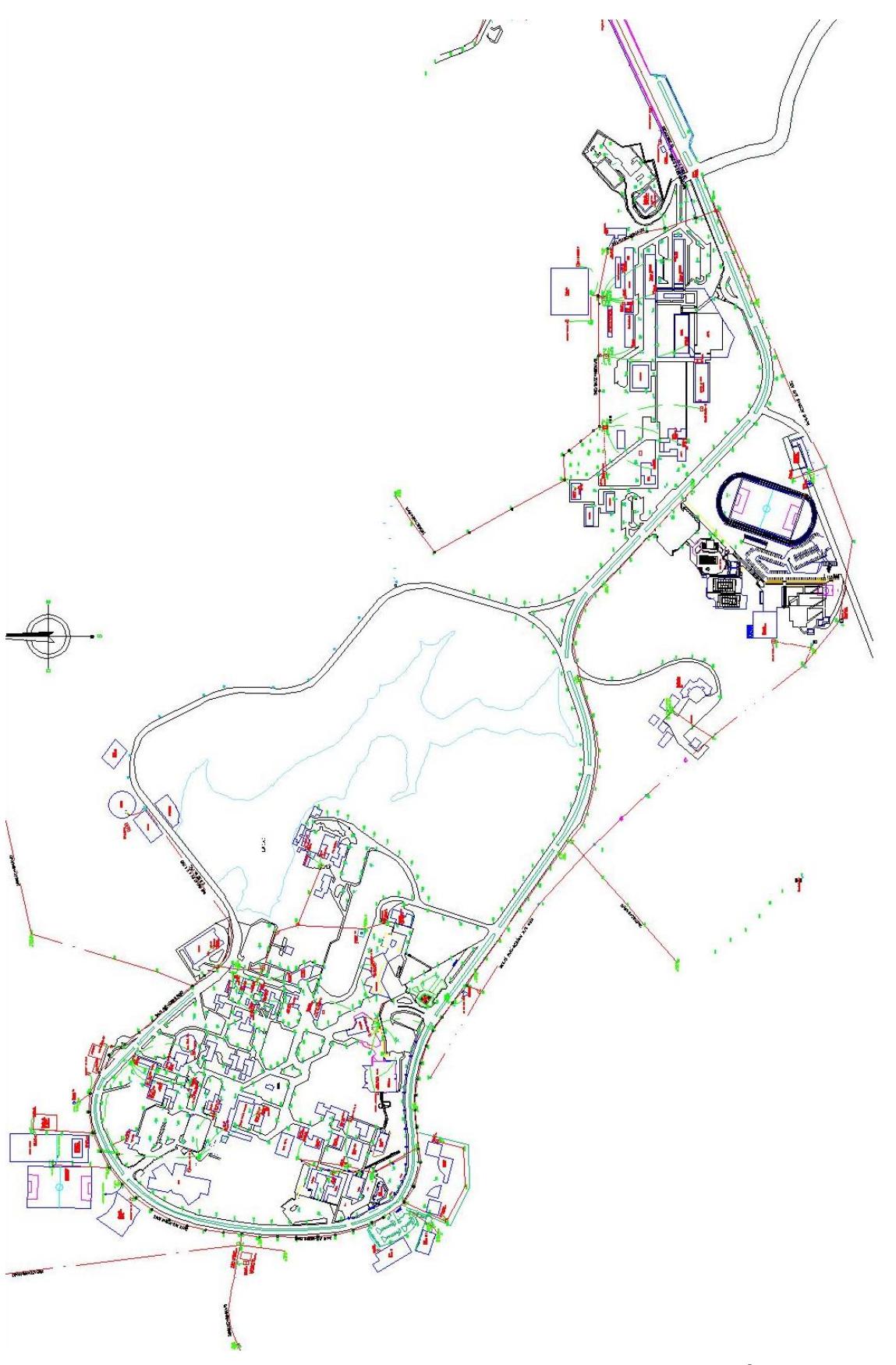

<span id="page-26-0"></span>**Figura 2.1 Plano arquitectónico campus Gustavo Galindo (Área ingenierías)**

Lo más importante para el proyecto es establecer el sistema eléctrico de alumbrado, es decir, la alimentación de media tensión y los transformadores encargados del circuito vial de iluminación. Para realizar tal tarea se debe hacer uso del diagrama unifilar para identificar el circuito en el plano eléctrico.

Dado que la información recolectada no se encontraba actualizada ni correctamente organizada, había datos que no coincidían o no se encontraban en los diagramas, por ejemplo, el "Transformador 6" del plano eléctrico se llamaba "Transformador 3" en el diagrama unifilar, un trasformador colocado en poste a la entrada del campus no estaba dibujado en el plano, los postes de la zona del pre-politécnico no se encontraban de igual manera. Por estos motivos también se realizó un levantamiento en persona del sistema eléctrico, observando y ubicando con claridad los distintos elementos, como transformadores y postes, del sistema.

Como resultado de aquel levantamiento, se obtuvo los transformadores utilizados para el circuito de alumbrado con su capacidad y la fase de voltaje al cual se conectaban, además se les colocó nombres distintos para facilidad dentro del proyecto.

<span id="page-27-0"></span>

| <b>NOMBRE</b>       | <b>POSTE</b> | <b>CAPACIDAD [KVA]</b> | <b>FASE DE VOLTAJE</b> |
|---------------------|--------------|------------------------|------------------------|
| TRAFO_1             | 201          | 10                     | A                      |
| TRAFO_2             | 218          | 15                     | B                      |
| TRAFO_3             | 279          | 10                     | С                      |
| TRAFO 4             | 272          | 10                     | C                      |
| TRAFO_5             | 267          | 10                     | C                      |
| TRAFO <sub>_6</sub> | 257          | 10                     | A                      |
| TRAFO_7             | 249          | 10                     | C                      |
| TRAFO_8             | 287          | 10                     | B                      |
| TRAFO_9             | 300          | 10                     | A                      |
| TRAFO_10            | 309          | 10                     | в                      |
| TRAFO_11            | 324          | 10                     | в                      |

**Tabla 2.1 Transformadores del sistema de alumbrado público**

Utilizando los datos del levantamiento y plano eléctrico, se establece la topología del sistema de media tensión partiendo desde la subestación <span id="page-28-0"></span>eléctrica hasta los transformadores de distribución del alumbrado vial y se indica la distancia de la línea de poste a poste según sea necesario.

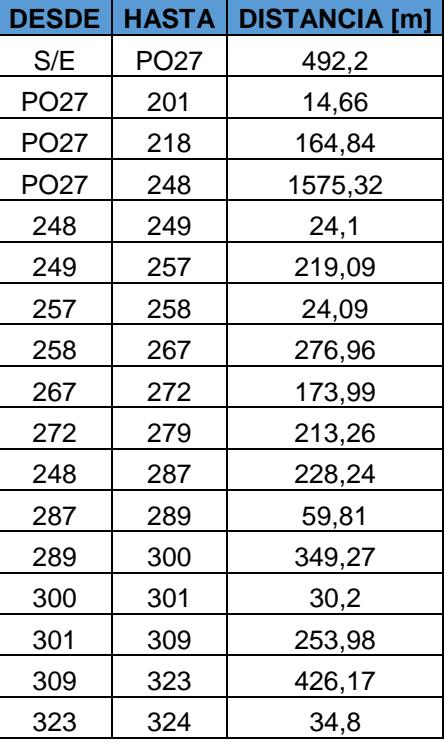

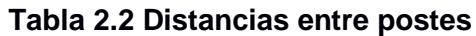

Las características de la línea de media tensión utilizada en el sistema de ESPOL, según la tabla 2.3.

<span id="page-28-1"></span>

| <b>LÍNEA</b>                | 3F X 4/0 AWG |  |  |
|-----------------------------|--------------|--|--|
| RESISTENCIA [Ω/km]          | 0.164        |  |  |
| <b>INDUCTANCIA [mH/km]</b>  | 0,384        |  |  |
| <b>AMPACIDAD [A]</b>        | 295          |  |  |
| REACTANCIA INDUCTIVA [Ω/km] | 0.145        |  |  |

**Tabla 2.3 Características de la línea de media tensión**

En el sistema de alumbrado existen solo dos tipos de transformadores de distribución, uno de 10 KVA y otro de 15 KVA. En la tabla 2.4 se especifican las características de los transformadores.

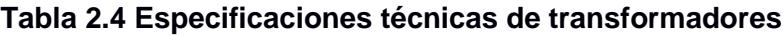

<span id="page-28-2"></span>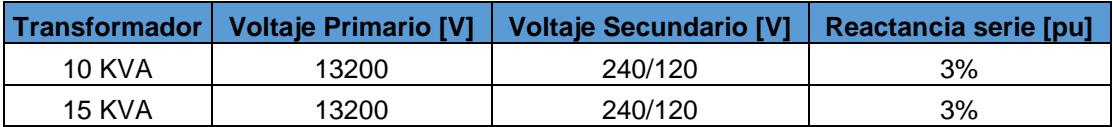

Por otro lado, en este sistema de alumbrado se tiene un circuito de baja tensión tipo acometida con las siguientes características, de acuerdo con tabla 2.5.

<span id="page-29-1"></span>

| <b>LÍNEA</b>                           | #6 AWG |
|----------------------------------------|--------|
| RESISTENCIA [Ω/km]                     | 1.32   |
| <b>AMPACIDAD [A]</b>                   | 130    |
| RADIO [mm]                             | 2.34   |
| <b>DISTANCIA DE FASE A NEUTRO [mm]</b> | 400    |

**Tabla 2.5 Características de la línea de baja tensión**

### <span id="page-29-0"></span>**Simulación del sistema eléctrico de media y baja tensión.**

Para realizar esta tarea se hace uso de la herramienta SIMULINK del software MATLAB. Primero, utilizando los datos de la línea de transmisión en media tensión, se debe realizar el modelo de dicha línea en los varios tramos del circuito. La resistencia y reactancia inductiva varía de acuerdo con la distancia de poste a poste definidas en la tabla 2.2.

La reactancia inductiva se obtiene a partir de [14]:

$$
Xl = 2 * \pi * f * L \tag{2.1}
$$

Donde "f" es la frecuencia eléctrica del sistema, la cual para este caso es 60  $[Hz]$  y " $L$ " es la inductancia de la línea por fase.

Con los datos obtenidos se puede realizar el modelo en SIMULINK, utilizando un generador como barra infinita, representando la subestación. La línea de poste a poste, siguiendo la tabla 2.2 con sus respectivas distancias, puede ser modelada con el bloque "Three Phase RLC Branch". Las barras mostradas representan los postes principales del sistema de media tensión para el enfoque del proyecto.

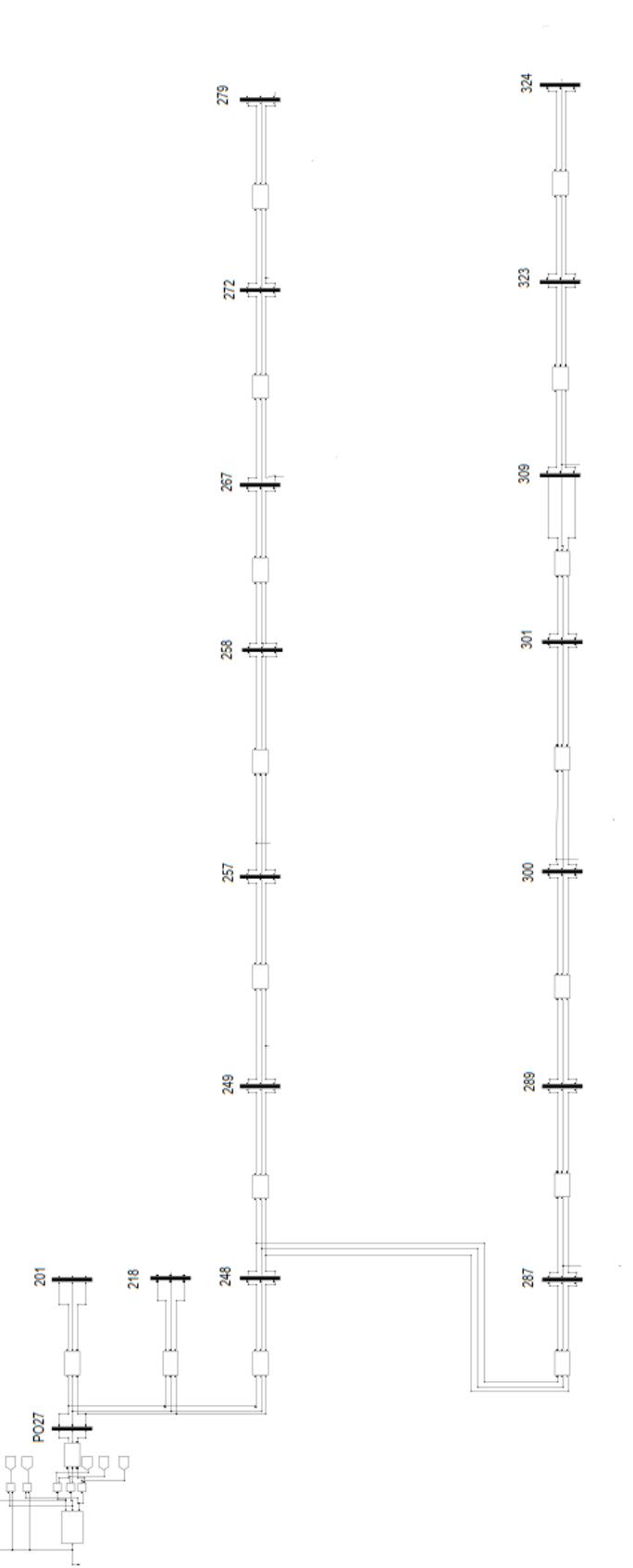

**Figura 2.2 Modelo de media tensión para el sistema de alumbrado público**

De igual manera que con la línea de media tensión la reactancia inductiva del sistema de baja tensión de alumbrado público se debe determinar con la ecuación 2.1, y la inductancia monofásica de la línea de baja tensión con la siguiente ecuación [14]:

$$
L = 2 * 10^{-7} * \ln\left(\frac{D}{r * e^{-\frac{1}{4}}}\right)
$$
 (2.2)

La reactancia resultante es de 0,000123 [Ω/km] y con la distancia promedio entre luminaria y luminaria de 30 metros, se establece que es muy pequeña y por ende pasa a despreciarse dicha reactancia.

### <span id="page-31-0"></span>**Modelamiento de la luminaria de inducción magnética.**

Las luminarias colocadas en el circuito de alumbrado son, en su gran mayoría, de tipo inducción magnética. Como no se obtuvo datos de placa y debido a su gran tiempo en uso se decidió que para realizar un buen modelo se debió realizar pruebas en la luminaria.

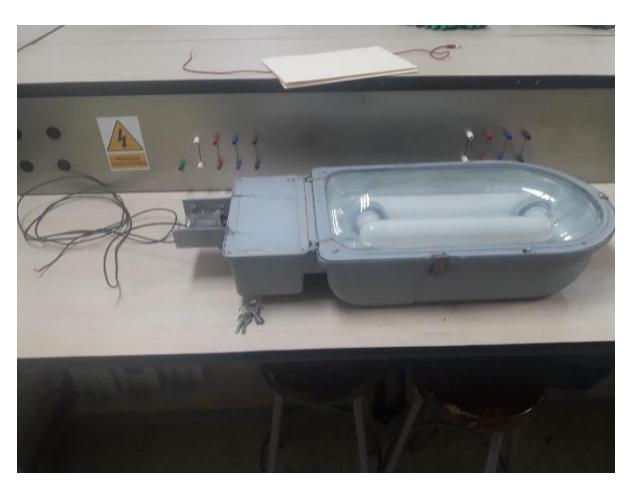

**Figura 2.3 Luminaria de inducción magnética ESPOL**

Con el uso del analizador trifásico de redes eléctricas del Laboratorio de Sistemas de Potencia se realizó una prueba de 12 horas en una de las luminarias para simular su funcionamiento de horario nocturno. Los datos principales y, de utilidad para realizar la modelación, son los siguientes:

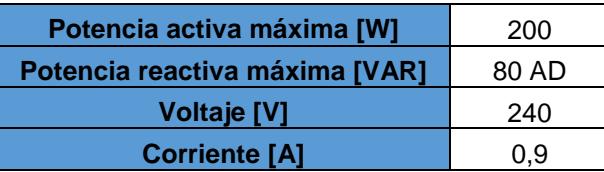

<span id="page-32-1"></span>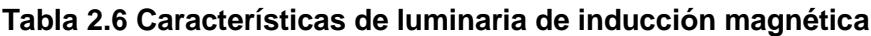

Se pudo observar que la luminaria de inducción magnética inyectaba corrientes armónicas. Esto puede ser debido al balastro electrónico que lleva en su interior y su desgaste con el paso de los años. Para tener un mejor análisis de que corrientes armónicas inyectaba al sistema se realizó el gráfico de barras de los diferentes números de armónicos, obteniendo como resultado el siguiente cuadro:

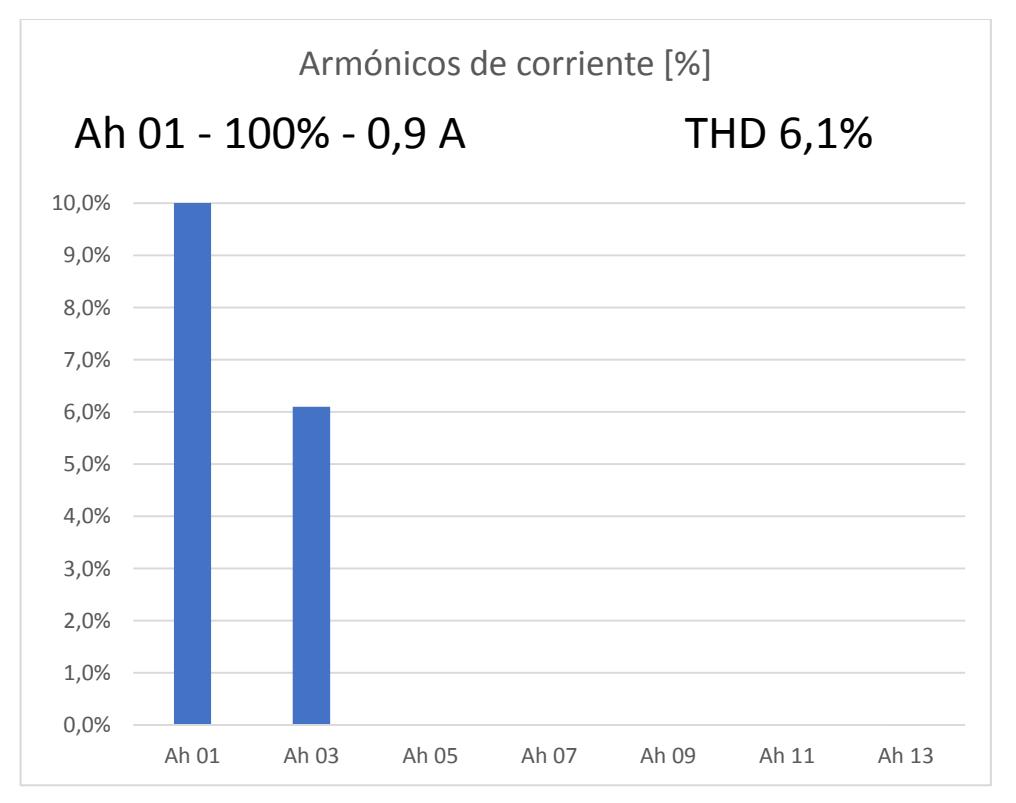

**Figura 2.4 Porcentaje de armónicos de corriente**

<span id="page-32-0"></span>El número de armónico principal que se observó fue el de tercer orden, el cual era 6,1% de la fundamental, con 0° de fase.

La carga entonces no puede ser modelada como una carga lineal. Se establece primero la carga, con el bloque "Three Phase Series RLC Load" de la herramienta SIMULINK y utilizar solo una de sus fases. El uso de este bloque trifásico se debe a que tiene un parámetro de utilidad para nuestra carga no lineal, la cual es que su flujo de potencia sea constante.

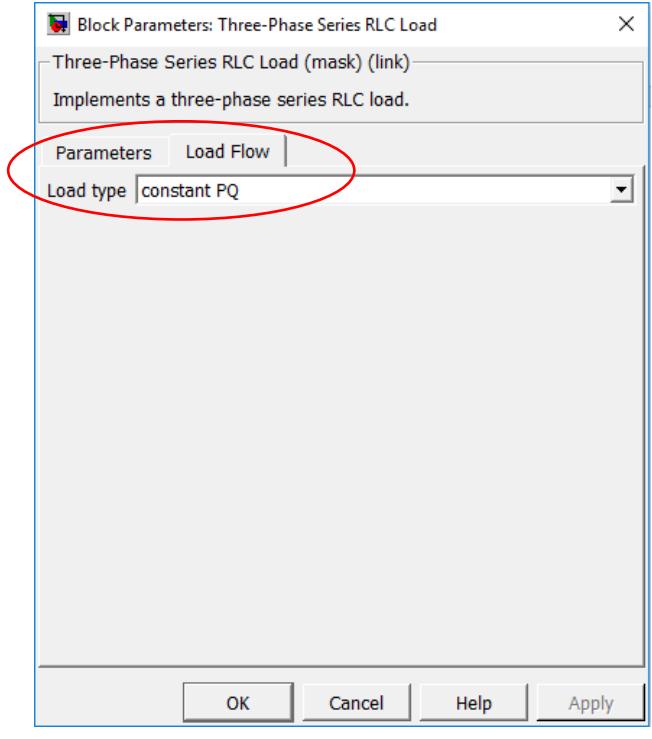

**Figura 2.5 Configuración del bloque Three-Phase Series RLCLoad**

La inyección de la corriente armónica de tercer grado se realiza a través de una fuente de corriente controlada, la cual utiliza la misma corriente de la carga para crear el 6,1% de armónicos.

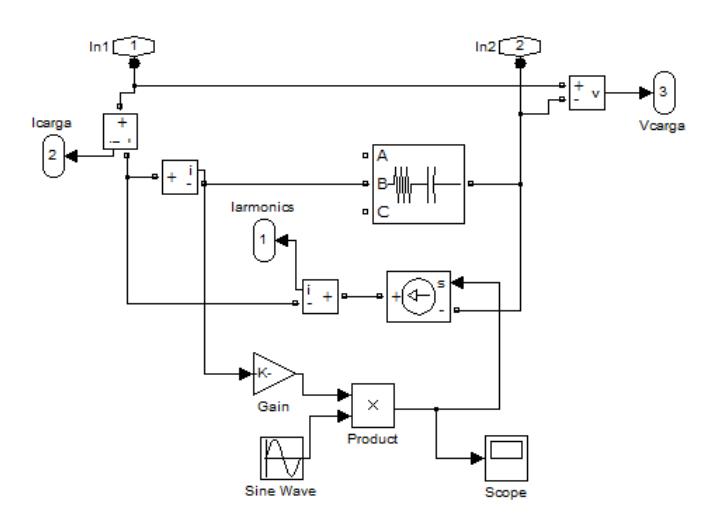

**Figura 2.6 Modelo eléctrico de la luminaria de inducción magnética**

<span id="page-34-0"></span>El número de luminarias por transformador depende del circuito de baja tensión definido en el plano eléctrico en AutoCAD. Siguiendo dicho circuito se establece:

| <b>TRANSFORMADOR</b> | <b>NÚMERO DE LUMINARIAS</b> |
|----------------------|-----------------------------|
| TRAFO_1              | 16                          |
| TRAFO_2              | 22                          |
| TRAFO_3              | 13                          |
| TRAFO_4              | 17                          |
| TRAFO_5              | 15                          |
| TRAFO <sub>6</sub>   | 21                          |
| TRAFO_7              | 15                          |
| TRAFO <sub>8</sub>   | 17                          |
| TRAFO <sub>9</sub>   | 25                          |
| TRAFO_10             | 17                          |
| TRAFO 11             | 27                          |

**Tabla 2.7 Número de luminarias por transformador**

Pasando de luminaria a luminaria a través de una línea monofásica con solo parte resistiva, que se detalla en la subsección 2.2, y con la distancia promedio de 30 metros de poste a poste.

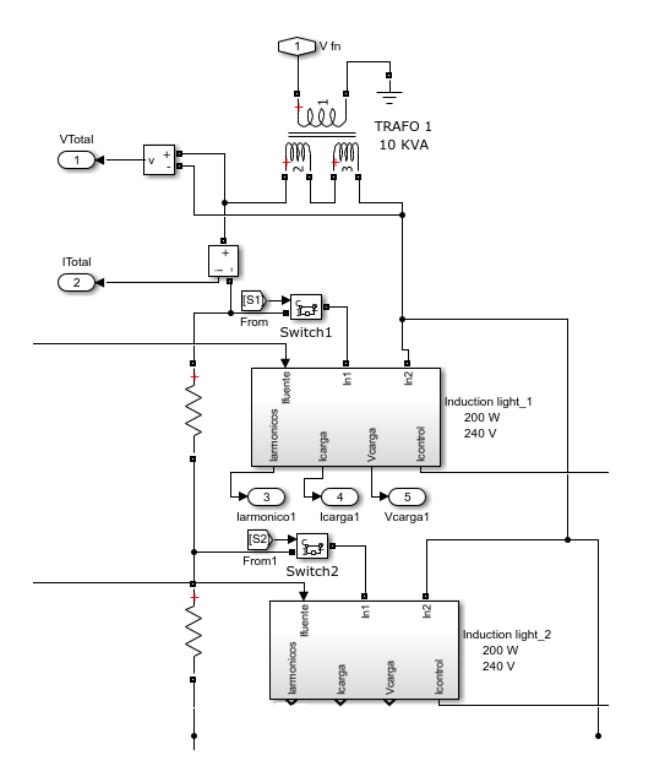

**Figura 2.7 Sistema de baja tensión (Alumbrado Público)**

### <span id="page-35-0"></span>**Modelamiento de la luminaria LED**

De acuerdo con el estudio y análisis realizado en el capítulo 3, la luminaria LED seleccionada es la presentada en la figura 2.8.

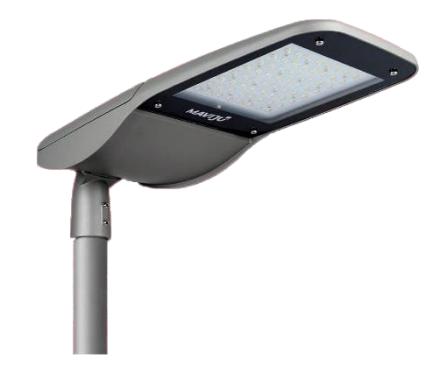

**Figura 2.8 Luminaria LED Maviju Minerva**

Al igual que con la luminaria de inducción magnética, una vez obtenida la luminaria LED realizamos las respectivas mediciones, para obtener las potencias y corrientes reales consumidas por la luminaria. Aquellas mediciones se pueden observar en la siguiente tabla:

<span id="page-35-1"></span>**Tabla 2.8 Características de la luminaria LED Minerva**

| Potencia activa máxima [W]     | 97.2   |
|--------------------------------|--------|
| Potencia reactiva máxima [VAR] | 2.3 AD |
| <b>Voltaje</b> [V]             | 240    |
| <b>Corriente [A]</b>           | በ 4    |

Además de estos resultados se observó también que la luminaria inyectaba corrientes armónicas de orden alto. Para el modelamiento se utiliza entonces solo los más importantes que son de tercer, quinto y séptimo orden [2]. Se coloca una fuente de corriente controlada por la corriente de la carga, al igual que la luminaria de inducción, para cada corriente armónica. El porcentaje de armónicos se presenta en la figura 2.9.

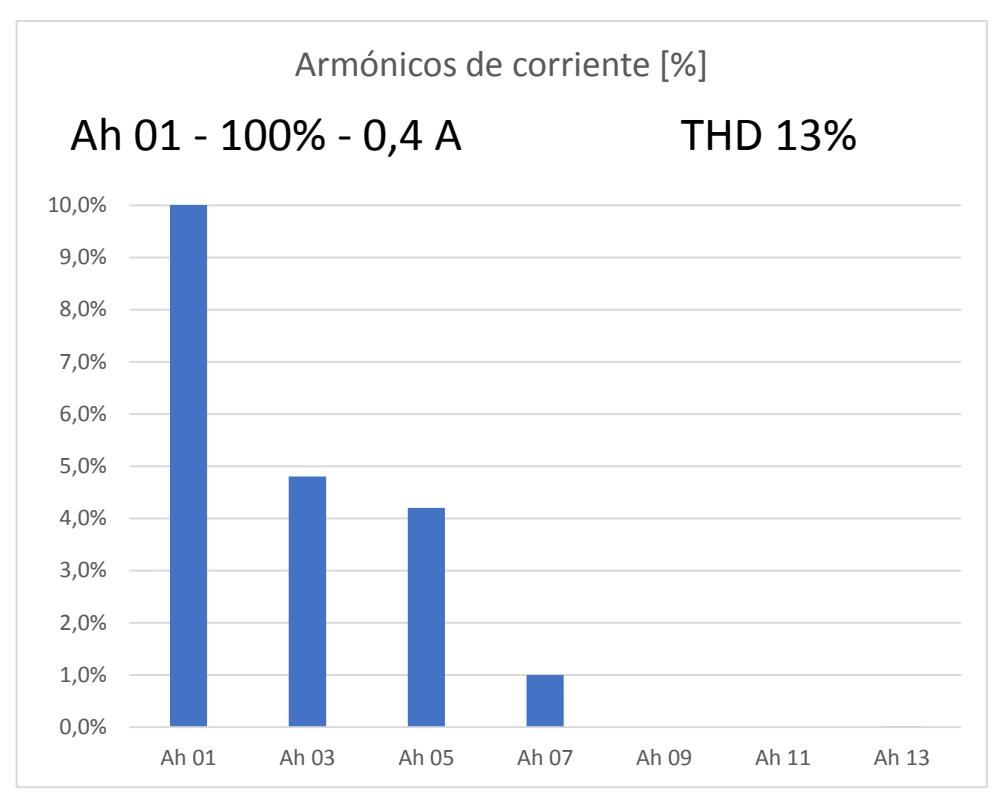

**Figura 2.9 Porcentaje de corriente en luminaria LED**

### <span id="page-36-1"></span><span id="page-36-0"></span>**Adecuar sistema para Simulación en RT-LAB**

Para realizar la simulación en tiempo real, se utilizará el OPAL RT y se debe realizar el modelo a través del software RT-LAB. El modelo que se realiza en SIMULINK debe adaptarse a este software, utilizando los bloques de RT-LAB que se presentan en la librería y dividiendo todo el modelo en tres subsistemas [15]. Los bloques principales se presentan en la figura 2.10.

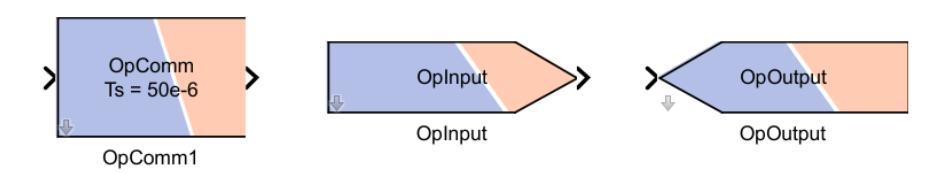

**Figura 2.10 Bloques principales de la librería de RT - LAB**

El bloque OpComm debe colocarse en todos los subsistemas y es el encargado de tomar las señales de entrada que se reciben de cualquier otro subsistema en el modelo. El bloque OpInput recibe una señal de entrada externa al modelo en SIMULINK y, con el mismo principio el bloque OpOutput envía una señal desde el modelo hacia el exterior [15].

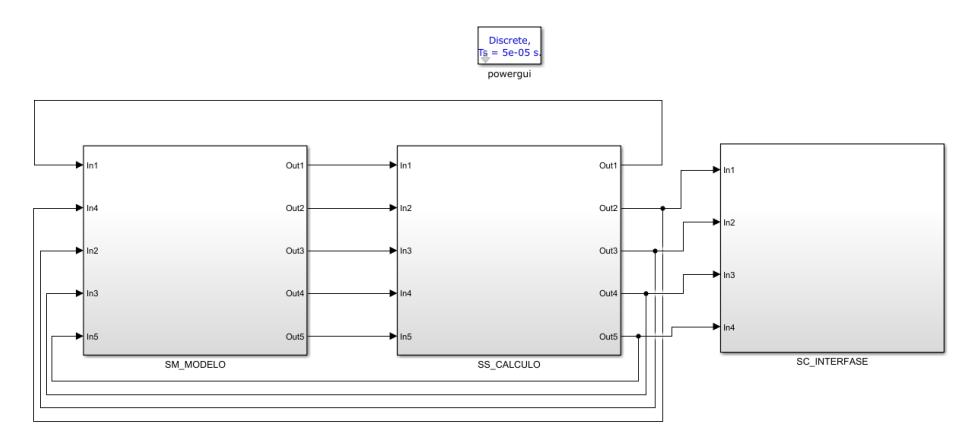

**Figura 2.11 Nivel superior de modelo de simulink**

El modelo debe separarse en tres subsistemas, uno dedicado para realizar el modelo eléctrico en conjunto con las señales de entrada y salida. El segundo, es destinado a realizar todos los cálculos necesarios en el modelo y por el último de ellos es el de interface. Este último subsistema es el único con el que se puede interactuar mientras se ejecuta la simulación en RT-LAB, aquí se muestran todas las mediciones e incluso se pueden colocar elementos para interactuar y cambiar datos en el modelo [15].

En el subsistema de cálculos los bloques principales son:

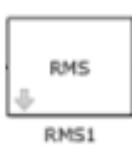

RMS: debido a que se trata con señales de voltaje y corriente, este bloque determina el valor rms de tales señales para poder trabajar con valores de voltaje y corriente continuos.

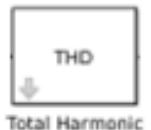

Distortion1

THD: Con este bloque podemos determinar el porcentaje total de distorsión armónica en las señales de voltaje y corriente en el sistema.

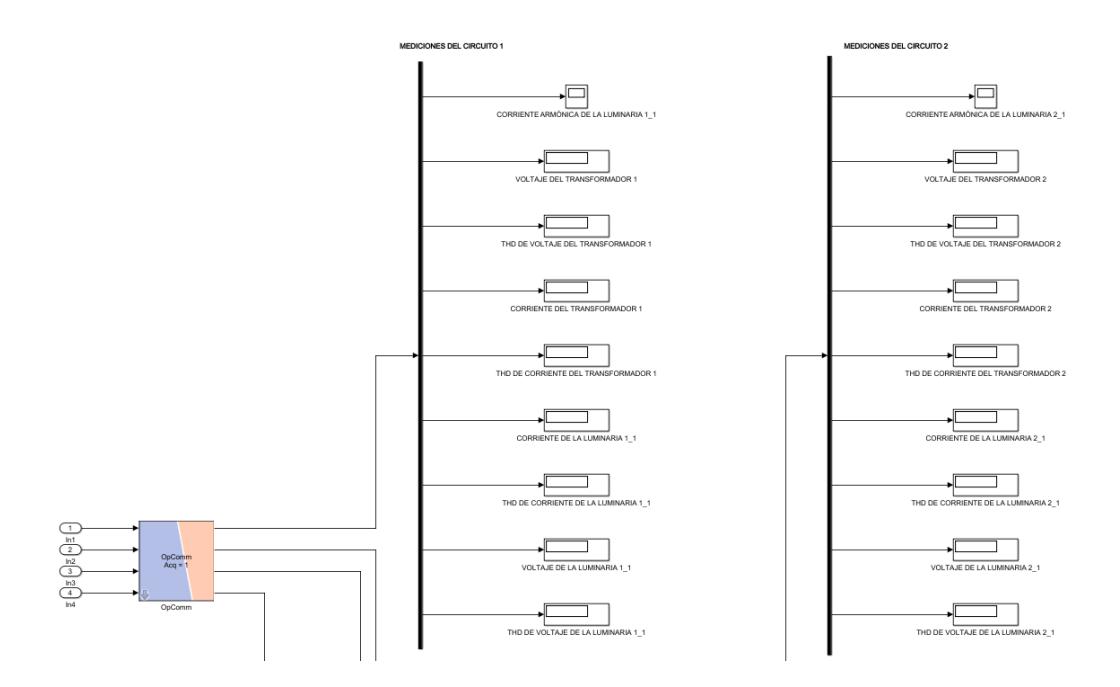

**Figura 2.12 interfaz de modelo en Simulink**

### <span id="page-38-0"></span>**Programación en LabVIEW / OPC UA Client**

Para el desarrollo del sistema SCADA de iluminación se utiliza el software LabVIEW, en el cual a partir de programación gráfica se diseñan las diferentes pantallas de control y monitoreo del sistema propuesto. Las pantallas principales son la de monitoreo del sistema de iluminación en el plano eléctrico geográfico de la ESPOL y la de control de las diferentes luminarias del sistema.

El sistema SCADA desarrollado en LabVIEW debe comunicarse con la simulación del modelo en RT-LAB, dicha comunicación, aprovechando que se diseña el SCADA en LabVIEW, es realizada a través de la librería de OPC UA Client. Existen ciertos bloques importantes a tomar en cuenta al momento de realizar la programación, los cuales se especifican a continuación [16]:

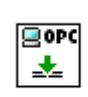

Connect.vi: El bloque que se encarga de realizar la conexión con el servidor final. En este caso es el OPAL-RT con ip y puerto 200.9.176.234:4840

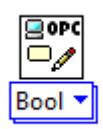

Write.vi: El bloque que se encarga de realizar la escritura de los datos. Cada indicador de luz, que representa a una luminaria, en la pantalla SCADA debe enviar la señal de encendido al breaker del modelo de la luminaria en RT-LAB.

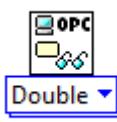

Read.vi: EL bloque que se encarga de realizar la lectura de los datos. Cada medición presentada en la pantalla es recibida directamente de la simulación en curso en RT-LAB.

Estos bloques permiten la comunicación de datos entre ambas plataformas, LabVIEW y RT-LAB y como se muestra en la figura 2.14, se hizo uso de esta para el control del encendido y apagado de luminarias, así mismo como para obtener datos del sistema.

Con la finalidad de realizar un control completo y didáctico se establecen varias zonas de control. Siguiendo el circuito de baja tensión y estableciendo que luminarias del plano están conectadas a cada transformador, se definen once zonas de control, de acuerdo con el número de transformadores en total.

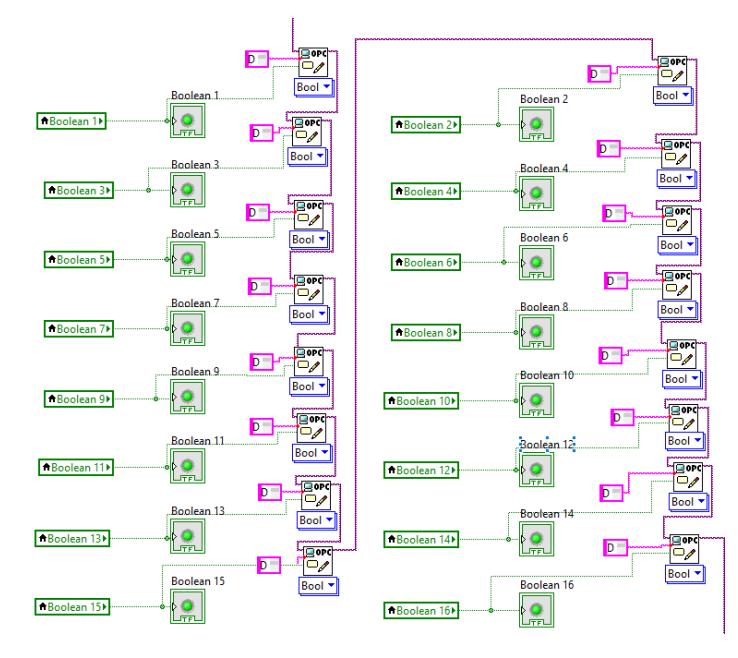

<span id="page-39-0"></span>**Figura 2.13 Comunicación de luminarias con bloques OPC UA**

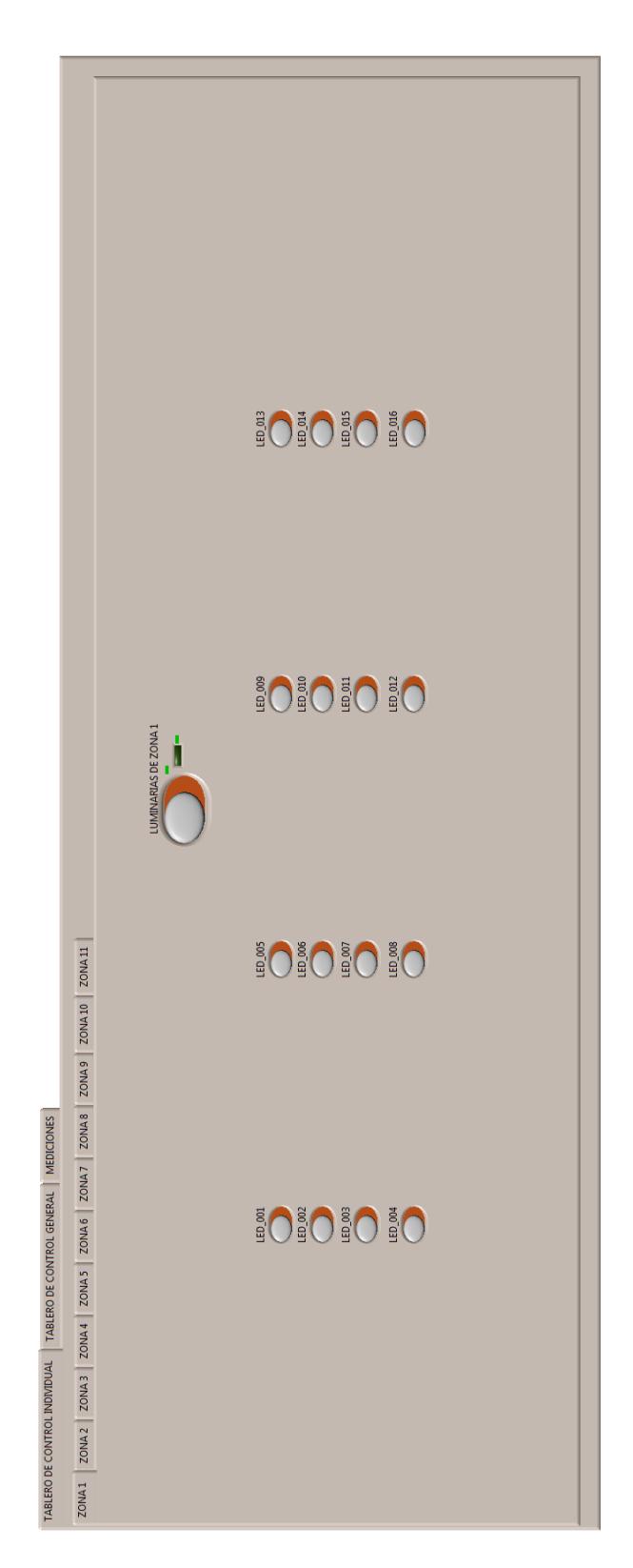

**Figura 2.14 Interfaz SCADA (Controles individuales)**

### <span id="page-41-0"></span>**Base de datos (SQLite Studio)**

El almacenamiento de base de datos fue posible utilizando SQLite, el cual es: "una biblioteca en proceso que implementa un motor de base de datos SQL autocontenido, sin servidor, cero configuraciones y transaccional". SQLite no necesita de un servidor separado, puede leer y escribir en archivos de base de datos dentro del mismo disco. Este sistema es de dominio público, por esta razón fue posible utilizarse para este proyecto [17].

Para poder almacenar los datos leídos en LabVIEW se hizo uso de una librería de uso libre llamada SQLite del Dr. James Powell [18]. Esta librería permite almacenar en una base de datos las mediciones obtenidas enlazándose con SQLite desde LabVIEW sin necesidad de utilizar un programa externo.

Las figuras 2.16 y 2.18 muestran la programación y conexión de los distintos bloques que se requería para el procesamiento y almacenamiento de datos.

Finalmente, el software libre SQLiteStudio, obtenido de [19], ha permitido la creación del archivo y visualización de la base de datos luego de correr la simulación junto con el SCADA previamente diseñado.

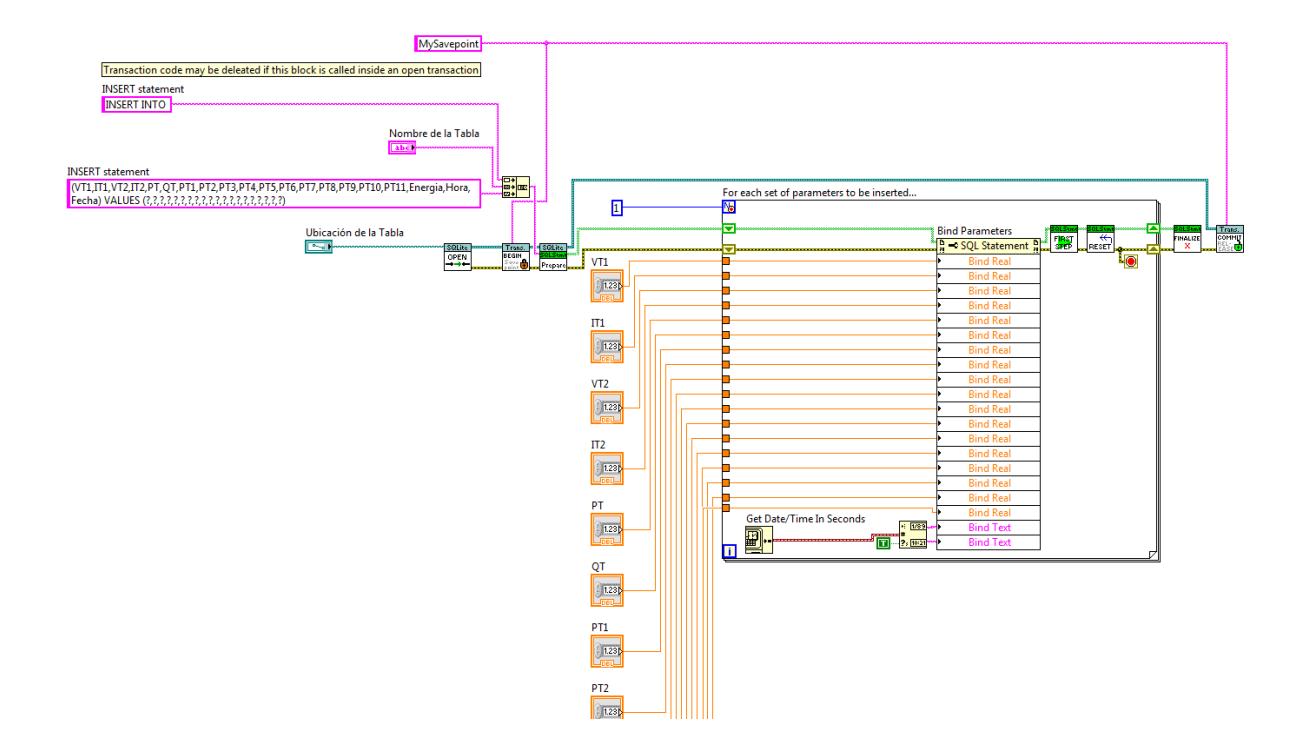

**Figura 2.15 Base de datos SQLite LabVIEW (parámetros)**

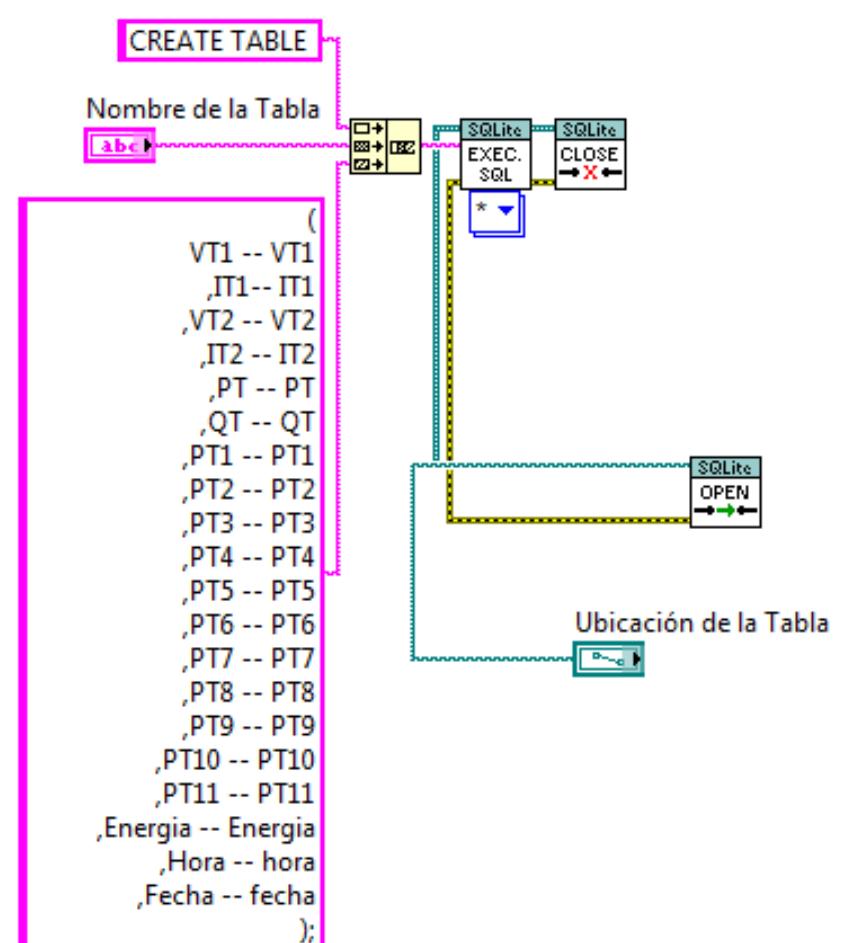

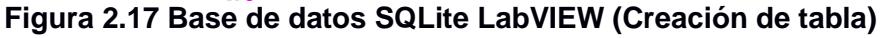

| Database Structure View Tools Help                    |            |                     |                        |             |                            |                          |          |                       |    |                                                                      | $ B$ $x$ |
|-------------------------------------------------------|------------|---------------------|------------------------|-------------|----------------------------|--------------------------|----------|-----------------------|----|----------------------------------------------------------------------|----------|
| $\Rightarrow$<br><b>B</b><br>馬<br>$\mathscr{A}$ . And |            |                     |                        |             |                            |                          |          |                       |    | <b>GDG &amp; 0 &amp; 6 &amp; 6 G G B B D &amp; A @ X X /</b> 8 O B 8 |          |
| Databases                                             | $B \times$ | Structure           | Data                   | Constraints | Indexes                    |                          | Triggers | <b>DDL</b>            |    |                                                                      |          |
| Filter by name                                        |            | $\bullet$ $\bullet$ | ы                      | 里<br>IP.    | $\Box$<br>因                | 噩                        | 翼        | $\bullet$             | 85 |                                                                      |          |
| $\vee$ <b>Final (SQLite 3)</b><br>$\sum$ Tables (23)  |            |                     | Table name: circuito 1 |             |                            |                          |          | <b>UNITHOUT ROWID</b> |    |                                                                      |          |
| <b>Views</b>                                          |            |                     | Name Data type         |             | Primary Foreign<br>Key Key | Unique Check Not Collate |          |                       |    | Default value                                                        | ٨        |
|                                                       |            | VT <sub>1</sub>     |                        |             |                            |                          |          |                       |    | <b>NULL</b>                                                          |          |
|                                                       | ۷          | IT1                 |                        |             |                            |                          |          |                       |    | <b>NULL</b>                                                          |          |
|                                                       | з          | VT <sub>2</sub>     |                        |             |                            |                          |          |                       |    | <b>NULL</b>                                                          |          |
|                                                       | 4          | IT <sub>2</sub>     |                        |             |                            |                          |          |                       |    | <b>NULL</b>                                                          |          |
|                                                       |            | PT                  |                        |             |                            |                          |          |                       |    | <b>NULL</b>                                                          |          |
|                                                       | 6          | QT                  |                        |             |                            |                          |          |                       |    | <b>NULL</b>                                                          |          |
|                                                       |            | 7.011               |                        |             |                            |                          |          |                       |    | <b>AHHI</b>                                                          |          |

**Figura 2.16 Pantalla principal de SQLiteStudio**

### <span id="page-43-0"></span>**Hardware in the Loop (PLC S7-1200 / NI OPC SERVERS)**

Con el fin de conectar de manera física la luminaria LED seleccionada, se utiliza el PLC S7-1200 para realizar su control a través de un contactor. Desde la interfaz SCADA en LabVIEW, donde se tiene el interruptor de cada zona, se envía una señal al PLC a través de ethernet utilizando el mismo protocolo OPC.

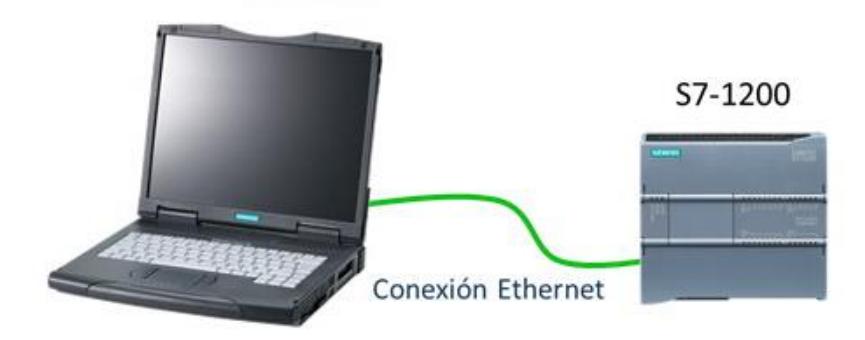

**Figura 2.18 Comunicación PC - PLC**

El PLC es programado para realizar el control de todas las zonas, y el contactor se conecta a la salida de la zona 1, de esta manera la luminaria LED estará ligada directamente al transformador 1. Con la ayuda de NI OPC SERVERS, se establecen las variables del PLC para enlazarlas con los interruptores e indicadores en la pantalla SCADA.

| NI OPC Servers - Runtime              |                          |                  |                |                  |                |                    |
|---------------------------------------|--------------------------|------------------|----------------|------------------|----------------|--------------------|
| Edit View Tools Runtime Help<br>File  |                          |                  |                |                  |                |                    |
| 中国的白色<br>34 名<br>-ing<br><b>B</b> B 2 | $\boxed{\text{CC}}$<br>× |                  |                |                  |                |                    |
| $\Box$ SIEMENS                        | <b>Tag Name</b>          | <b>Address</b>   | Data Type      | <b>Scan Rate</b> | <b>Scaling</b> | <b>Description</b> |
| $57_1200$                             | <b><i>Relein</i></b>     | I <sub>0.0</sub> | <b>Boolean</b> | 100              | None           |                    |
|                                       | ReleOUT                  | M2.5             | Boolean        | 100              | None           |                    |
|                                       | Trafo1 IN                | M <sub>0.0</sub> | Boolean        | 100              | None           |                    |
|                                       | Trafo1_OUT               | Q <sub>0.0</sub> | Boolean        | 100              | None           |                    |
|                                       | Trafo10_IN               | M1.1             | <b>Boolean</b> | 100              | None           |                    |
|                                       | Trafo10 OUT              | M2.3             | Boolean        | 100              | None           |                    |
|                                       | Trafo11_IN               | M1.2             | Boolean        | 100              | None           |                    |
|                                       | Trafo11_OUT              | M2.4             | <b>Boolean</b> | 100              | None           |                    |
|                                       | Trafo2 IN                | M <sub>0.1</sub> | Boolean        | 100              | None           |                    |
|                                       | Trafo2 OUT               | M1.3             | Boolean        | 100              | None           |                    |
|                                       | M Trafo3_IN              | M <sub>0.2</sub> | Boolean        | 100              | None           |                    |
|                                       | Trafo3_OUT               | M1.4             | <b>Boolean</b> | 100              | None           |                    |
|                                       | Trafo4_IN                | M <sub>0.3</sub> | Boolean        | 100              | None           |                    |
|                                       | Trafo4 OUT               | M1.5             | Boolean        | 100              | None           |                    |
|                                       | Trafo5_IN                | M <sub>0.4</sub> | Boolean        | 100              | None           |                    |
|                                       | Trafo5 OUT               | M1.6             | Boolean        | 100              | None           |                    |
|                                       | Trafo6_IN                | M <sub>0.5</sub> | Boolean        | 100              | None           |                    |
|                                       | Trafo6_OUT               | M1.7             | Boolean        | 100              | None           |                    |
|                                       | Trafo7_IN                | M <sub>0.6</sub> | Boolean        | 100              | None           |                    |
|                                       | Trafo7_OUT               | M2.0             | Boolean        | 100              | None           |                    |
|                                       | Trafo8_IN                | M <sub>0.7</sub> | <b>Boolean</b> | 100              | None           |                    |
|                                       | Trafo8_OUT               | M2.1             | Boolean        | 100              | None           |                    |
|                                       | Trafo9_IN                | M1.0             | Boolean        | 100              | None           |                    |
|                                       | Trafo9_OUT               | M2.2             | Boolean        | 100              | None           |                    |
| $\circledcirc$<br>G)                  |                          |                  |                |                  |                |                    |

**Figura 2.19 Configuración de señales en NI OPC Servers**

# **CAPÍTULO 3**

## <span id="page-45-1"></span><span id="page-45-0"></span>**3. RESULTADOS Y ANÁLISIS**

### <span id="page-45-2"></span>**Alternativas de luminarias LED**

Para encontrar las alternativas adecuadas que puedan cumplir con un buen nivel de iluminación en la vía de la ESPOL, se realizó una evaluación en el programa DIALux. Se utilizaron valores de 90 y 150 W para la evaluación, ya que fue el rango que se consideró adecuado para tener buena iluminación al mismo tiempo que ahorro.

Para realizar la evaluación era importante saber a qué categoría pertenece la vía principal de la ESPOL, la disposición de los potes, la altura del punto de luz y la longitud del brazo. Para ello se tomaron medidas de ambas vías y del parterre principal. Las especificaciones restantes pudimos obtenerlas gracias al departamento de mantenimiento de ESPOL. Las medidas y características se presentan en la tabla 3.1. Con las medidas de la vía, se determinó que es de tipo M3 [19].

<span id="page-45-3"></span>

| Ancho de vía           | $7 \,[\mathrm{m}]$   |
|------------------------|----------------------|
| Ancho de arcén central | $5 \,[\mathrm{m}]$   |
| Carriles de tránsito   | 2                    |
| Organización de postes | Bilateral desplazado |
| Altura de punto de luz | 11 $[m]$             |
| Longitud del brazo     | $1.2$ [m]            |

**Tabla 3.1 Características de vía principal ESPOL**

Una vez obtenido todos los datos necesarios, se procedió a hacer la evaluación fotométrica en DIALux para cada potencia. Para ambas luminarias se obtuvo resultados satisfactorios que permiten ser apropiadas para el tipo de vía y tránsito.

### <span id="page-46-0"></span>**Análisis económico**

#### <span id="page-46-1"></span>**Costo de luminarias**

Se analizaron 3 marcas distintas de luminarias, todas con características similares, pero con distintas potencias para tener un mayor rango de selección.

<span id="page-46-3"></span>

| Luminaria                           | <b>Potencia</b><br>[W] | Horas de<br>vida | <b>Flujo</b><br>Luminoso<br>(lm) | <b>Costo Unitario</b><br>(\$) |
|-------------------------------------|------------------------|------------------|----------------------------------|-------------------------------|
|                                     | 90                     | 50000            | 9900                             | 320,00                        |
| <b>Sylvania SHARK</b><br><b>LED</b> | 110                    | 50000            | 12100                            | 370,00                        |
|                                     | 150                    | 50000            | 16500                            | 440,00                        |
| <b>Maviju MINERVA</b>               | 90                     | 50000            | 9900                             | 300,00                        |
| <b>LEDVANCE</b>                     | 90                     | 50000            | 9900                             | 323,08                        |
|                                     | 120                    | 50000            | 13200                            | 415,38                        |

**Tabla 3.2 Alternativas de luminarias**

### <span id="page-46-2"></span>**Ahorro energético**

Para la implementación del proyecto fue importante analizar el proyecto de manera que sea económicamente viable y presente un verdadero ahorro energético a futuro para la ESPOL., es decir, que su inversión sea justificable y sustentable.

Primero se realizó fue un detalle aproximado del ahorro que se tendría para las distintas opciones de luminarias que se propone instalar. Se estimó que el uso diario de las lámparas es aproximadamente de 12 horas al día, de 18:00 h a 6:00 h, y que dicho comportamiento se mantiene durante de todo el año, ya que actualmente las luminarias son controladas por fotocélulas y en promedio se suele tener 12 horas de oscuridad. Se considera presentar el valor del ahorro de forma anual para que pueda ser una cantidad más

representativa y el análisis económico sea hecho en la misma escala de tiempo.

<span id="page-47-1"></span>

| <b>Luminaria</b>                    | Potencia [W] | <b>Energía Consumida [kWh Mensual]</b> |                  | Costo<br>[Mensual] | Costo                                         | Ahorro [\$] Ahorro [%] |
|-------------------------------------|--------------|----------------------------------------|------------------|--------------------|-----------------------------------------------|------------------------|
|                                     |              | 6 p.m. - 10 p.m.                       | 10 p.m. - 6 a.m. |                    | [Anual]                                       |                        |
| Luminaria Inducción<br><b>ESPOL</b> | 200          | 6'672.00                               | 13'344.00        |                    | $\frac{1}{2}$ \$ 1'134.24   \$ 13'799.92   \$ | 0%                     |
|                                     | 90           | 3'002.40                               | 6'004.80         | Ŝ.                 | $510.41$   \$ 6'209.96   \$ 7'589.96          | 55%                    |
|                                     | 110          | 3'669.60                               | 7'339.20         | Ŝ.                 | $623.83$ \$ 7'589.96 \$ 6'209.96              | 45%                    |
| Luminarias LED                      | 120          | 4'003.20                               | 8'006.40         |                    | $680.54$   \$ 8'279.95   \$ 5'519.97          | 40%                    |
|                                     | 150          | 5'004.00                               | 10'008.00        |                    | 850.68   \$10'349.94   \$3'449.98             | 25%                    |

**Tabla 3.3 Ahorro energético de alternativas de luminarias**

El análisis se hizo en base a la potencia sin considerar la marca de la luminaria debido a que representan características similares y las particularidades entre cada una no representa un gran efecto en su consumo. Cabe añadir que la energía consumida tuvo que ser dividida en 2 horarios debido a que existe un costo distinto por kW/h para cada uno de ellos. Finalmente, esto nos dio el costo anual para cada luminaria y haciendo la comparación de cada uno con la actual, se obtiene el valor del ahorro tanto en dinero como en porcentaje, el mismo que fue útil para la evaluación de recuperación de inversión o payback.

### <span id="page-47-0"></span>**Inversión del proyecto**

Finalmente, luego de observar el ahorro que representaría cada luminaria, se decidió que la potencia que debería instalarse es de 90 W para que reproduzca un buen nivel de iluminación y al mismo tiempo un ahorro justificable para la ESPOL. La tabla 3.4 muestra los costos finales de inversión para cada tipo.

La alternativa resaltada, LED Maviju MINERVA, es la cual se eligió para el análisis debido a que es la más económica y el gasto adicional de las demás alternativas no es razonable para la inversión cuando las diferencias entre ellas no son significativas.

<span id="page-48-1"></span>

| Luminaria                           | <b>Potencia</b><br>[W] | <b>Costo Unitario</b> | <b>Costo total luminarias</b> |  |
|-------------------------------------|------------------------|-----------------------|-------------------------------|--|
| <b>Sylvania SHARK</b><br><b>LED</b> | 90                     | \$<br>320,00          | \$88.960,00                   |  |
| Maviju<br><b>MINERVA</b>            | 90                     | \$<br>300,00          | \$83.400,00                   |  |
| <b>LEDVANCE</b>                     | 90                     | \$<br>323,08          | \$89.816,24                   |  |

**Tabla 3.4 Costo de inversión de luminarias**

### <span id="page-48-0"></span>**Amortización de la inversión**

Una vez que se escogió la alternativa para la inversión era importante saber que tan rentable resulta la inversión y parte de eso requiere saber el tiempo de recuperación de esta, ya que es un factor importante en el momento de tomar este tipo de decisiones.

Considerando que el proyecto no genera un ingreso por su implementación, pero si un ahorro, ese fue el criterio utilizado para la evaluación del proyecto. Con el ahorro energético calculado para las luminarias de 90 vatios, se obtuvo que sería de \$7589.96 anuales en comparación con la instalación actual de luminarias, como se presenta en la tabla 4.

<span id="page-48-2"></span>

|                     | Luminaria LED Inducción |                |               |                   |               |               |
|---------------------|-------------------------|----------------|---------------|-------------------|---------------|---------------|
| <b>INVERSIÓN</b>    | 75.060,00<br>S          | S<br>۰         |               |                   |               |               |
| <b>COSTO</b>        | 6.209.96<br>S           | 13.799.92<br>S | <b>AHORRO</b> | 7.589.96<br>S     |               |               |
| <b>PROYECTO</b>     | 20 AÑOS                 |                |               |                   |               |               |
|                     |                         |                |               |                   |               |               |
|                     | $\bf{0}$                |                | 2             | 3                 | 4             | 5             |
| <b>FLUJOS</b>       | $-$75.060,00$           | 7.589,96<br>S  | 7.589,96<br>S | 7.589.96<br>S     | 7.589.96<br>S | 7.589.96<br>S |
| <b>RECUPERACIÓN</b> |                         | $-$67.470.04$  | $-$59.880.09$ | $-$52.290.13$     | $-$44.700.18$ | -\$37.110,22  |
|                     | 6                       |                | 8             | 9                 | 10            |               |
|                     | 7.589.96<br>S           | 7.589.96<br>S  | 7.589.96<br>S | 7.589.96<br>S     | 7.589,96<br>S |               |
|                     | $-$ \$29.520.26         | -\$21.930.31   | $-$14.340.35$ | $-$ \$6.750,40 \$ | 839.56        |               |
|                     |                         |                |               |                   |               |               |
| <b>PAYBACK</b>      | 9.11                    |                |               |                   |               |               |

**Tabla 3.5 Flujos de caja y amortización de proyecto**

Dentro de 10 años se obtiene el primer flujo de caja positivo, que representaría el momento en el cual la inversión ha sido recuperada. Como resultado del cálculo del payback, se consiguió que cercano a los 9 años la inversión estará finalmente pagada.

<span id="page-49-1"></span>Adicionalmente, la tabla 5 contiene los resultados obtenidos de la evaluación hecha para observar el beneficio que se obtendría por la vida útil aproximada de las luminarias, el análisis fue extendido a 20 años.

| <b>EVALUACIÓN</b>                                      |              |  |  |  |  |  |  |  |
|--------------------------------------------------------|--------------|--|--|--|--|--|--|--|
| LUCES<br><b>ANTIGUAS</b><br><b>PROXIMOS</b><br>20 AÑOS | \$317.398,16 |  |  |  |  |  |  |  |
| <b>PROYECTO</b><br><b>NUEVO</b>                        | \$207.067,80 |  |  |  |  |  |  |  |
| <b>AHORRO</b>                                          | \$110.330,36 |  |  |  |  |  |  |  |

**Tabla 3.6 Ahorro a largo plazo**

### <span id="page-49-0"></span>**Afectación por CO<sup>2</sup>**

Con respecto a la parte ambiental del proyecto, el cambio a luminarias LED también es un cambio ecológico, ya que ayuda en la reducción del consumo energético y este a su vez reduce el impacto ambiental.

Esta contribución a la reducción de emisión de gases contaminantes al ambiente es medida por la cantidad de energía que se deja de consumir al hacer el cambio y esta a su vez equivale a una cantidad de CO<sub>2</sub>. De estudios recientes sobre el análisis del ciclo de vida de la electricidad en Ecuador y presentados en la ESPOL en septiembre 2014, se ha determinado que, por cada kWh consumido, se tienen 0.351 Kg de CO<sup>2</sup> emitidos al ambiente.

### <span id="page-49-2"></span>**Tabla 3.7 Comparación de emisiones anuales de CO<sup>2</sup> entre luminaria de inducción y**

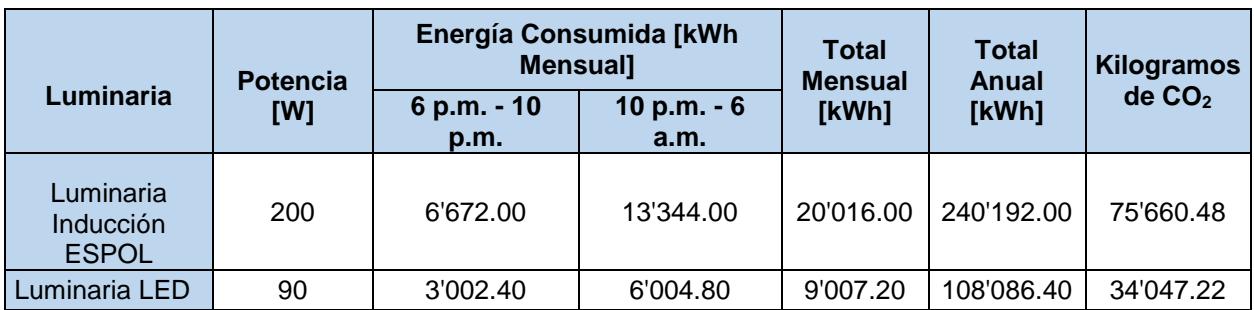

### <span id="page-50-0"></span>**Simulación de modelo con luminaria LED**

### <span id="page-50-1"></span>**Simulación modelo luminaria LED escogida**

El modelo que se construyó para simular el comportamiento de la luminaria Maviju MINERVA de 90 W arrojó resultados bastante similares a las mediciones obtenidas de la luminaria real.

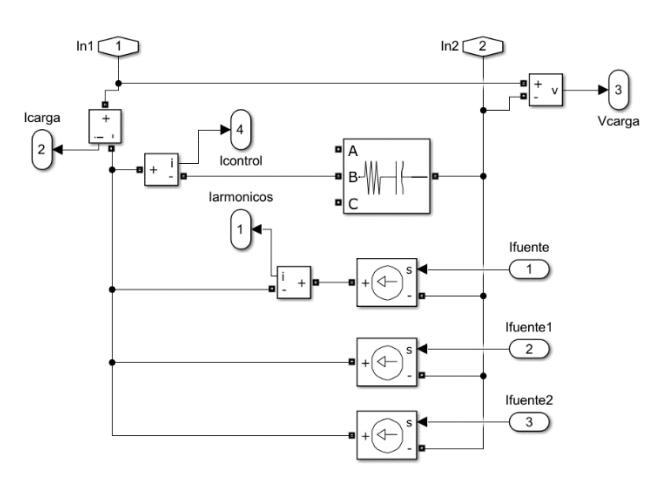

<span id="page-50-2"></span>**Figura 3.1. Modelo luminaria LED**

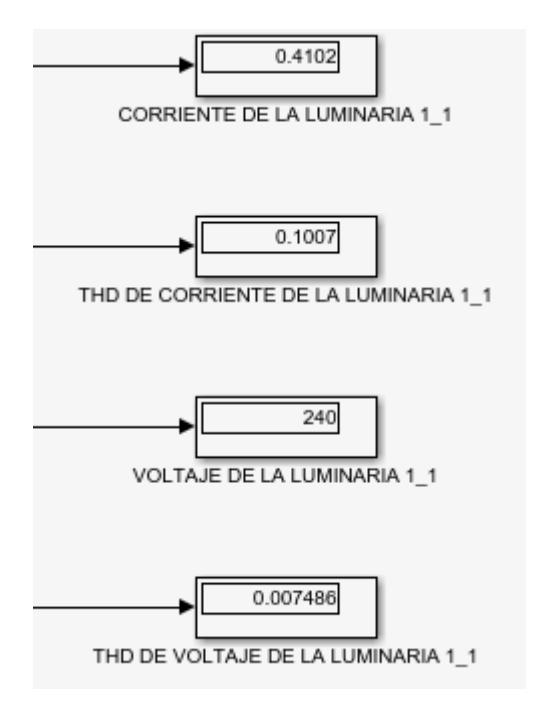

**Figura 3.2 Mediciones de modelo LED**

<span id="page-51-1"></span>Cabe destacar que a pesar de no colocar los armónicos de orden mayor a 7, el modelo no presentó mayor diferencia para los resultados finales de la luminaria. Esto demostró que el efecto de los armónicos de mayor orden puede ser despreciado.

Dado que los resultados obtenidos fueron satisfactorios, se llevó a cabo la construcción del modelo del sistema de iluminación final.

### <span id="page-51-0"></span>**Simulación modelo del sistema de iluminación LED**

En relación con el modelo anterior, el modelo final del sistema con las nuevas luminarias se diseñó con 11 zonas. Sin embargo, cuenta con la misma cantidad de luminarias totales que el sistema anterior.

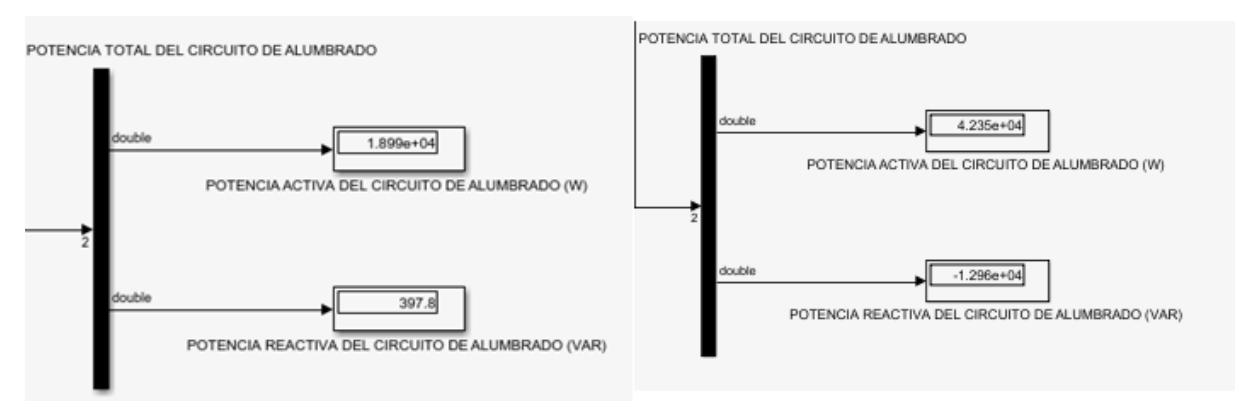

**Figura 3.3 Potencia total del circuito. LED (izquierda) Inducción (derecha)**

Como se muestra en la figura 3.3 la potencia para cada circuito disminuyó con respecto al sistema anterior, así como la potencia total del circuito. Esto es un resultado obvio puesto que la potencia de las luminarias se redujo y se cuenta con la misma cantidad. Esta reducción fue bastante significativa, pasó de consumir una potencia de 42.35 kW para lámparas de inducción a 19.00 kW con el modelo LED, lo que significaría aproximadamente un ahorro anual de energía de 102.27 MWh. Los valores de potencia se mantienen estables durante la simulación debido a que es una carga constante.

Habría que mencionar también la gran caída de potencia reactiva que presentó circuito. Se puede atribuir esto al cambio de tecnología de las nuevas luminarias.

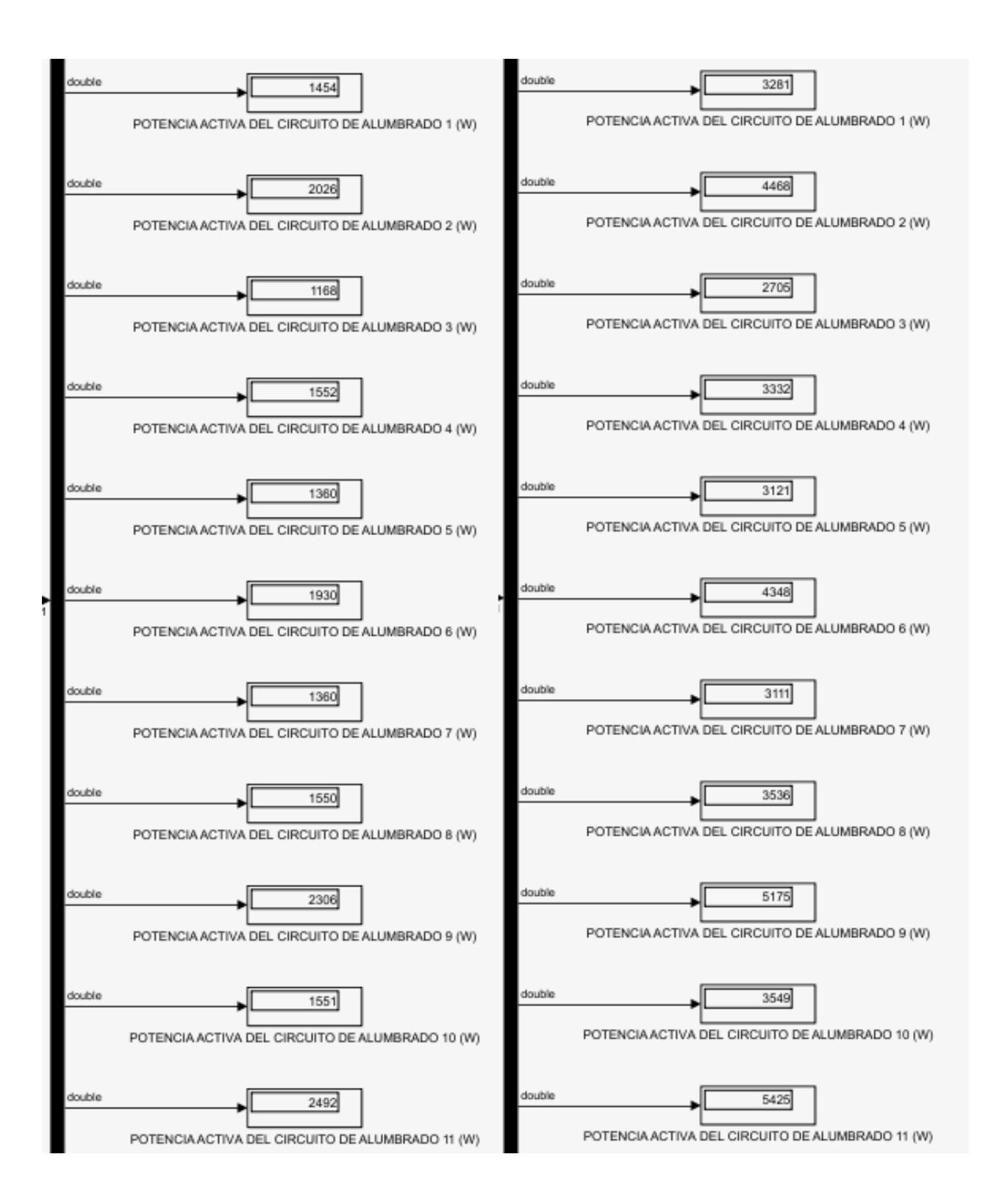

### <span id="page-53-0"></span>**Figura 3.4 Mediciones de potencia de las zonas. Circuito LED (izquierda) Circuito Inducción (derecha)**

### <span id="page-54-0"></span>**Simulación con sistema SCADA para red de alumbrado público ESPOL**

En esta instancia lo que se quiso demostrar era si el sistema SCADA proveía un control fiable del circuito. Las pruebas consistieron en comprobar si realmente se tenía control de todas las luminarias del sistema y que cumplieran con la función especificada.

A cada luminaria se le atribuye un interruptor individual y, por zona, existe un interruptor general. Junto al interruptor general se coloca un indicador, el cual se enciende si las luminarias se encienden sin ningún tipo de problema.

El tablero de control general es diseñado con el fin de realizar un sistema de alumbrado más eficiente, logrando un encendido y apagado: general para todas las luminarias, solo para las luminarias pares, otro para las luminarias impares y por último uno que realice un encendido y apagado intermitente para casos de emergencia.

Las pruebas correspondieron a controles generales e individuales de cada zona, junto con las luminarias. Para verificar que los resultados son los adecuados, se observaban las lecturas en la pantalla de mediciones.

### <span id="page-54-1"></span>**Pruebas de controles generales**

En la figura 3.5 se muestra la primera pantalla del SCADA. Aquí se presenta un diagrama unifilar simplificado del sistema, pero que de todas maneras permite indicar que zonas se encuentran encendidas. Al activarse cada zona, el ramal del transformador correspondiente se encenderá de color verde y estará de color negro cada vez que no haya flujo de potencia. Es decir, esta pantalla fue útil para una visualización general de lo que ocurre en el sistema, pero no logra ser tan específico sobre lo que sucede dentro de cada zona.

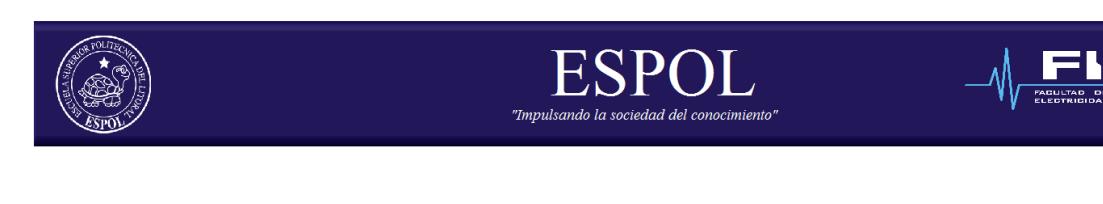

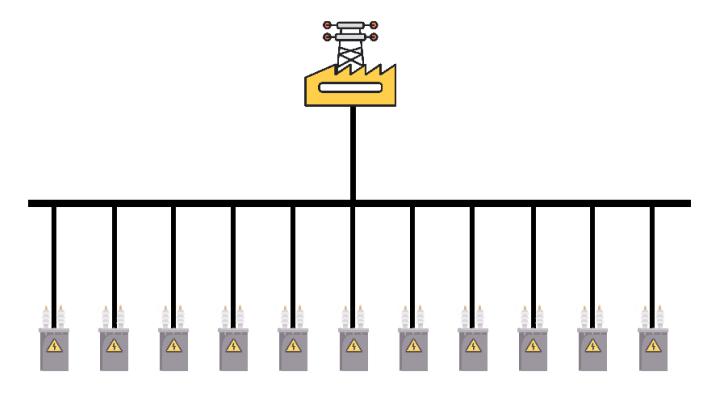

**Figura 3.5 Diagrama unifilar en interfaz SCADA**

Lo primero que se comprobó fue el control del encendido de todas las luminarias del sistema. Para la representación visual, el encendido total encendió todos los ramales del diagrama unifilar, así como las luces LED del mapa geográfico. Este resultado se muestra en la figura 3.6.

<span id="page-55-0"></span>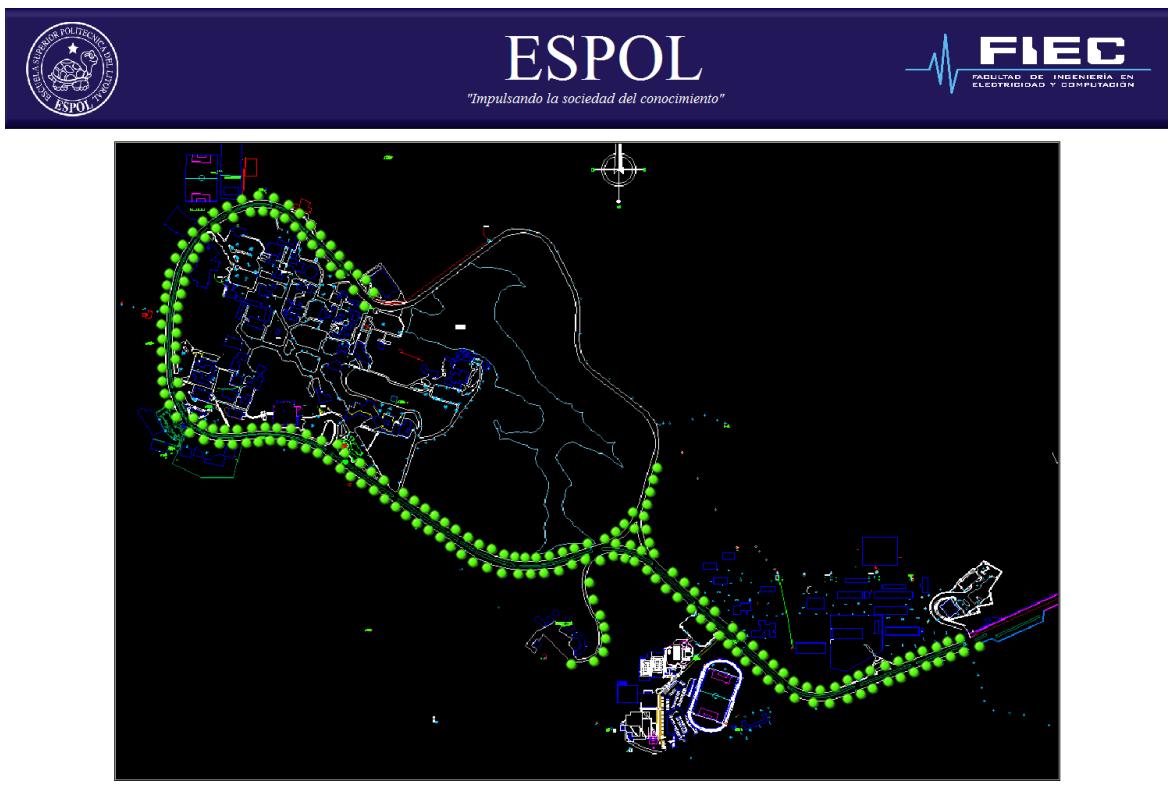

**Figura 3.6. Pantalla #2 de SCADA (mapa geográfico)**

Con respecto a las mediciones, de la misma manera todas las lecturas de potencia estuvieron al nivel máximo (figura 3.7), coincidiendo con lo mostrado en la interfaz de Simulink.

El siguiente control general encendía todas las luces pares o impares. Los resultados para ambas pruebas fueron similares, tanto como la para la visualización en el mapa geográfico como para las mediciones.

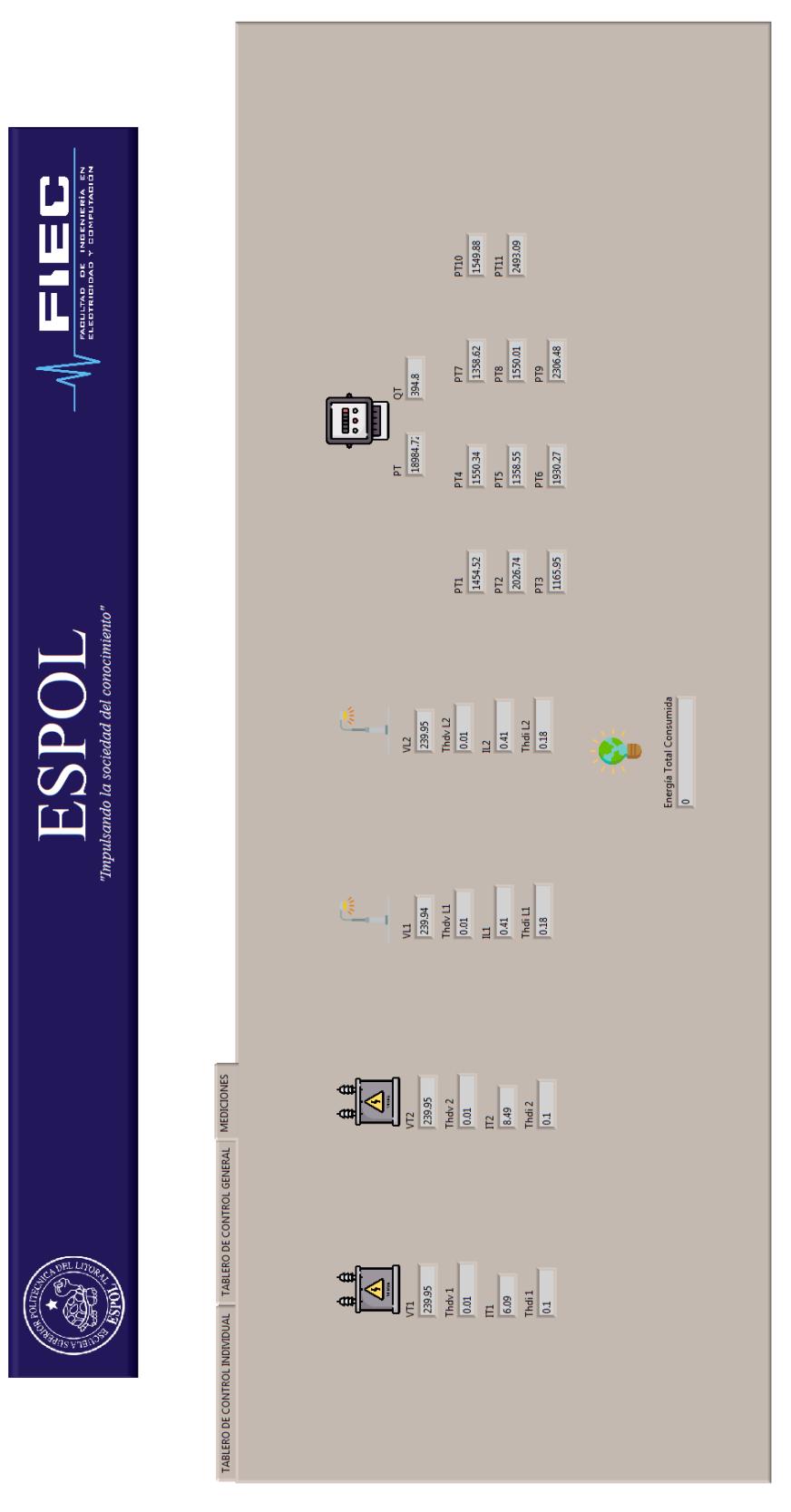

<span id="page-57-0"></span>**Figura 3.7 Mediciones en interfaz SCADA (Encendido total)**

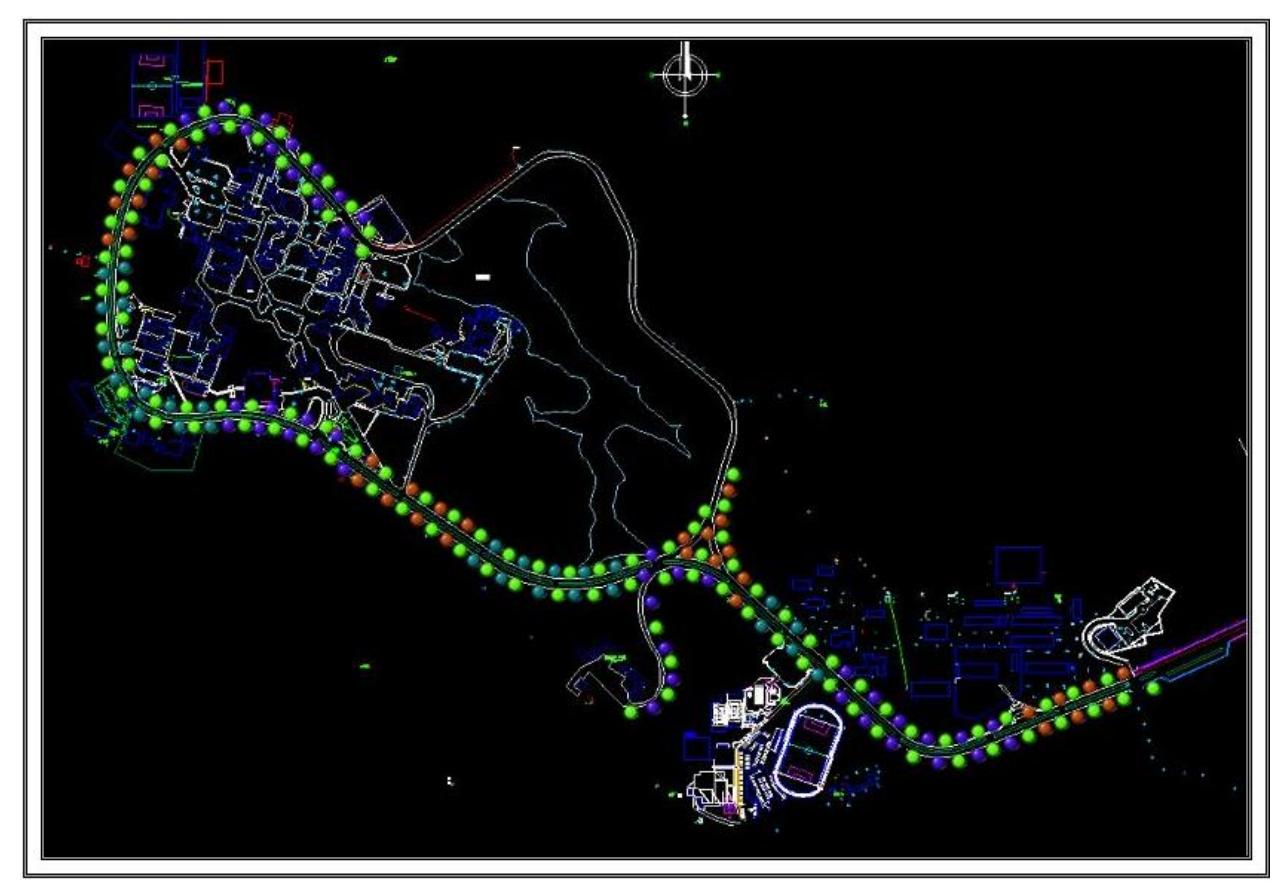

**Figura 3.9 Encendido luminarias impares**

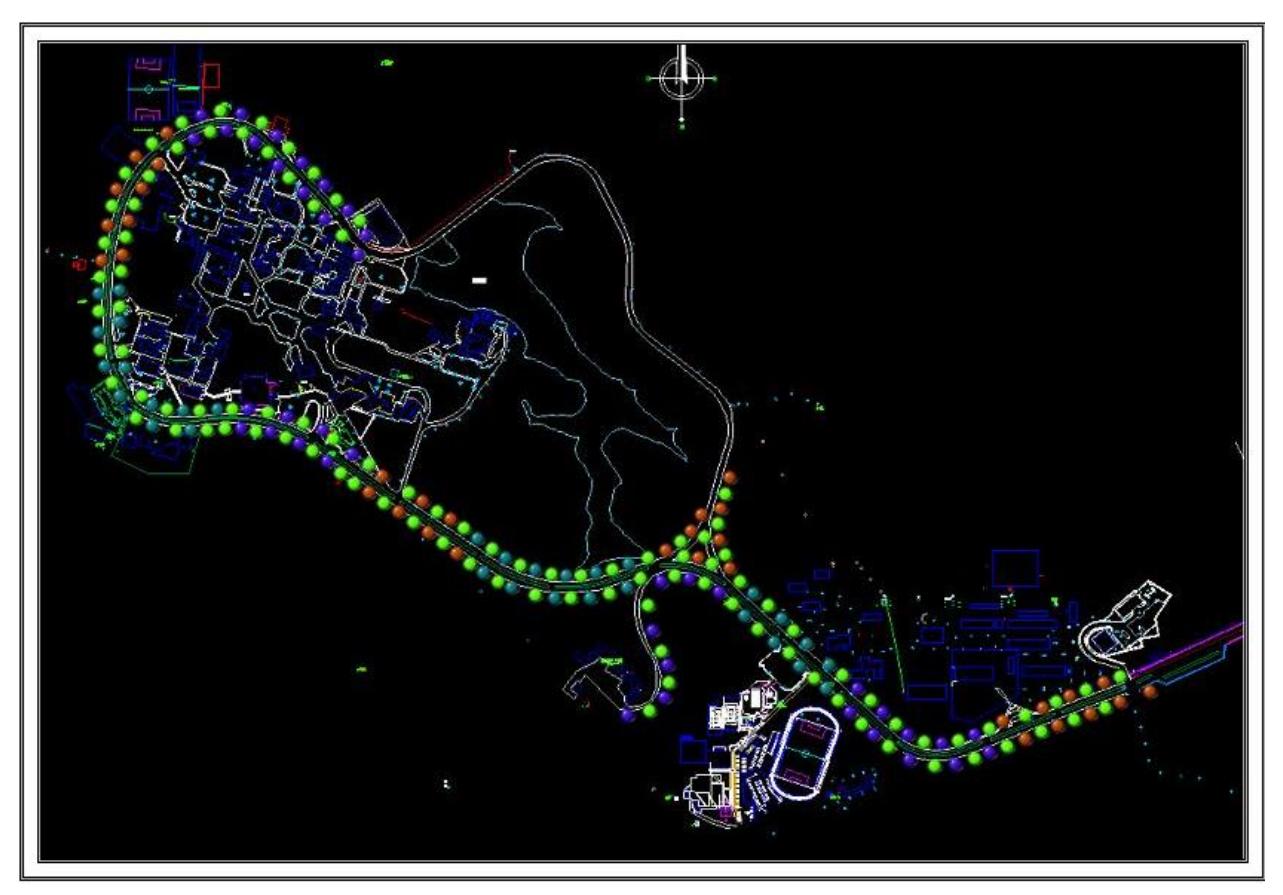

**Figura 3.8 Encendido luminarias pares**

En las figuras 3.8 y 3.9 se puede observar como efectivamente funcionó cada control, además de notarse la diferencia entre ambos con respecto a qué luminarias se encuentran encendidas.

En las mediciones ocurrió un fenómeno similar, pero fue más notoria la diferencia entre ambos controles. En la figura 3.10 se puede observar la diferencia en las distintas mediciones de potencia, dado que la cantidad de luminarias para cada circuito no es par, así como la del sistema total.

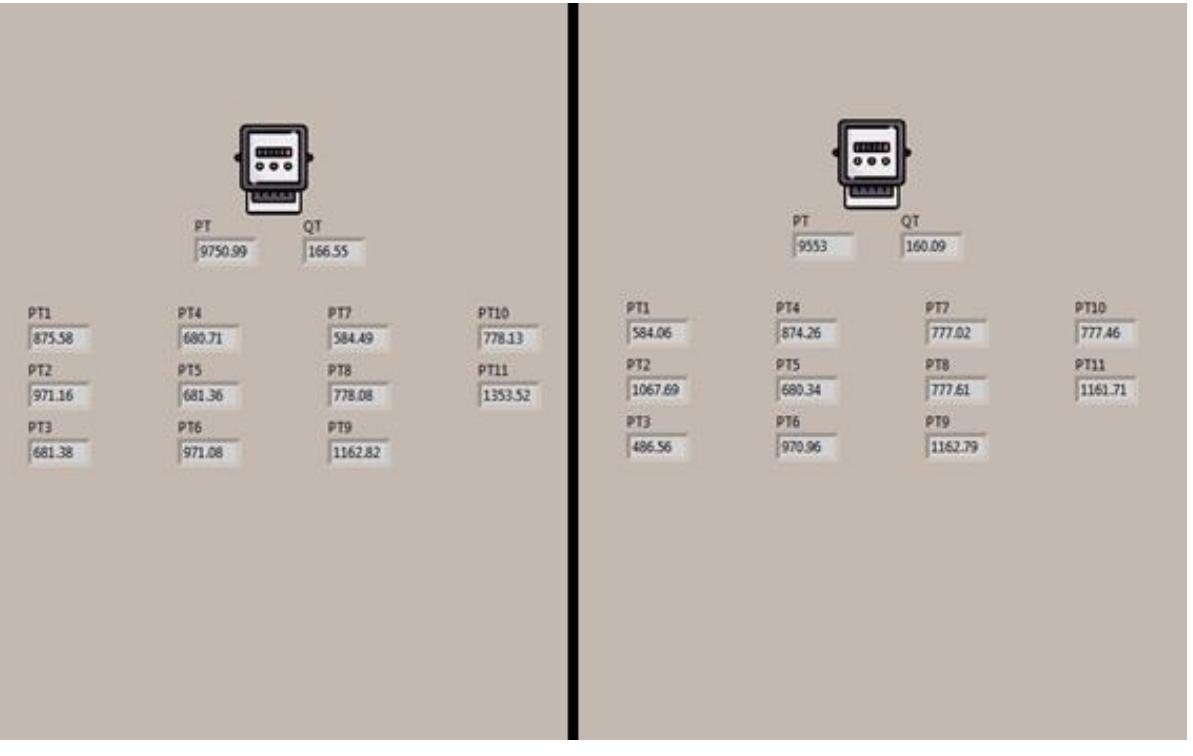

**Figura 3.10 Encendido luminarias pares (izquierda). Encendidos luminarias impares (derecha)**

Finalmente, el control de emergencia encendió y apagó las luces alternadamente como indicación de que se encontraba en dicho estado. Las demás funciones del sistema SCADA quedan deshabilitadas durante la activación de este control. Los resultados pueden observarse solo durante la simulación.

#### <span id="page-60-0"></span>**Base de datos**

Las mediciones obtenidas fueron registradas satisfactoriamente en la base de datos, sin problema para registrar los datos, aunque no hubo control de la cantidad de cifras significativas que se guardaron.

|                                                                                                    | SQLiteStudio (3.1.1) - [circuitoLED9 (Final)]                                                                                            |                                  |  |  |                      |                   |                                            |                |             |                 |                 |           |                   |                 |                 | $\overline{\phantom{a}}$ | 帀               | ×                            |                  |                         |  |
|----------------------------------------------------------------------------------------------------|----------------------------------------------------------------------------------------------------|----------------------------------|--|--|----------------------|-------------------|--------------------------------------------|----------------|-------------|-----------------|-----------------|-----------|-------------------|-----------------|-----------------|--------------------------|-----------------|------------------------------|------------------|-------------------------|--|
| <b>Database</b><br>Structure View                                                                                   | Tools Help                                                                                                    |                                  |  |  |                      |                   |                                            |                |             |                 |                 |           |                   |                 |                 |                          | $ B$ $\times$   |                              |                  |                         |  |
| $\Box \Box \Box \Box$<br>$\mathbb{Z}$ $\mathbb{R}$<br>$\circ$ $\mathbb{H}$ $\mathbb{H}$ $\mathbb{Z}$ :<br>88<br>f x |                                                                                                    |                                  |  |  |                      |                   |                                            |                |             |                 |                 |           |                   |                 |                 |                          |                 |                              |                  |                         |  |
| <b>Databases</b>                                                                                                    | <b>B</b> X<br>Data<br><b>Triggers</b><br><b>DDL</b><br>Structure<br>Constraints<br>Indexes                                               |                                  |  |  |                      |                   |                                            |                |             |                 |                 |           |                   |                 |                 |                          |                 |                              |                  |                         |  |
| Filter by name                                                                                                    | Grid view<br>Form view                                                                                                    |                                  |  |  |                      |                   |                                            |                |             |                 |                 |           |                   |                 |                 |                          |                 |                              |                  |                         |  |
| $\vee$ Final (SQLite 3)<br>$\vee$ $\Box$ Tables (23)                                                                | $\mathbb{R}$ $\star$ Total rows loaded: 519<br>$\sigma$<br>⊠<br>囼<br>G<br>æ.<br>8.<br>☑<br>Ø.<br>$\overline{\phantom{a}}$<br>Filter data |                                  |  |  |                      |                   |                                            |                |             |                 |                 |           |                   |                 |                 |                          |                 |                              |                  |                         |  |
| circuito 1                                                                                                    |                                                                                                    | VT1                              |  |  | $\Pi$ 1              | VT2               | $\Pi$                                      | PT             | QT          | PT <sub>1</sub> | PT <sub>2</sub> | PT3       | PT <sub>4</sub>   | PT <sub>5</sub> | PT <sub>6</sub> | PT7                      | PT <sub>8</sub> | PT9                          | PT10             | PT11                    |  |
| circuito 10                                                                                                    |                                                                                                    | 239.9846132004                   |  |  | 0.0035996172092.     | 239.9545577811237 | 8.484314201535165                          | 3433.43930163  | 212.329814. | 0.863.          | 2027.028.       | 1165.952. | 0.92065           | 0.805           | 1,1510.         | 0.8056                   | 0.920.          | 1.3813.                      | 0.9208.          | 1.4963                  |  |
| circuito <sub>2</sub>                                                                                               |                                                                                                    | 239.9859617073.                  |  |  | 0.0035996391277      | 239.95543342306.  | 8.484300177367077                          | 3433.41306153. | 212.333423  | 0.863           | 2027.044        | 1165.910. | $0.92061$ $0.805$ |                 | 1.1510.         | 0.8055.                  | 0.920.          | 1.3813                       | 0.9208.          | 1.4963.                 |  |
| circuito95                                                                                                    |                                                                                                    | 239.9874984585                   |  |  | 0.0035996624989.     | 239.9528150403703 | 8.484235127495548                          | 3433.35140904. | 212.320373. | 0.863.          | 2026.964.       | 1165.928. | 0.92063           | . 0.805.        | 1,1510.         | 0.8056.                  | 0.920.          | 1.3813.                      | 0.9208.          | 1.4962                  |  |
| circuito96                                                                                                    |                                                                                                    | 239.9847692459.                  |  |  | 0.0035996186936      | 239.95405536043.  | 8.484325356003357                          | 3433.43703430  | 212.328967  | 0.863           | 2027.020        | 1165.957. | 0.92065           | 0.805.          | 1.1510.         | 0.8056.                  | 0.920.          | 1.3813.                      | 0.9208           | 1.4963                  |  |
| circuito97                                                                                                    |                                                                                                    | 239.9855902940                   |  |  | 0.0035996343271.     | 239.95553013147.  | 8.484322260138088                          | 3433.42802760  | 212.338430. | 0.863           | 2027.053        | 1165.914  | $0.92062$ $0.805$ |                 | 1.1510.         | 0.8055                   | 0.920.          | 1.3813.                      | 0.9208           | 1.4963.                 |  |
| circuito99                                                                                                    |                                                                                                    | 239.9871512916.                  |  |  | 0.0035996563719      | 239.9526258609248 | 8.484239978679067                          | 3433.36475337. | 212.325456. | 0.863           | 2026.960.       | 1165.947. | $0.92064$ $0.805$ |                 | 1.1510.         | 0.8056                   | 0.920.          | 1.3813.                      | 0.9208           | 1.4962.                 |  |
| circuitoLED                                                                                                    |                                                                                                    | 239.9847048324                   |  |  | 0.0035996196095.     | 239.95416302204.  | 8.484325137503165                          | 3433.43878177  | 212.329402  | 0.863           | 2027.024        | 1165.955. | 0.92065           | 0.805           | 1.1510.         | 0.8056.                  | 0.920.          | 1.3813.                      | 0.9208.          | 1.4963                  |  |
| circuitoLED1                                                                                                    |                                                                                                    | 239.9857181457                   |  |  | 0.0035996360642      | 239.9555135520983 | 8.484313564754633                          | 3433.42176653. | 212.337162. | 0.863           | 2027.049        | 1165.912. | $0.92061$ $0.805$ |                 | 1.1510.         | 0.8055                   | 0.920.          | 1.3813.                      | 0.9208.          | 1.4963.                 |  |
| circuitoLED10                                                                                                    |                                                                                                    | 239.9875596968.                  |  |  | 0.0035996635412.     | 239.95310817665.  | 8.484221842865498                          | 3433.34833078. | 212.329744  | 0.863           | 2026.967.       | 1165.921. | 0.92063           | . 0.805         | 1.1510.         | 0.8056.                  | 0.920.          | 1.3813.                      | 0.9208.          | 1.4962                  |  |
| circuitoLED11                                                                                                    |                                                                                                    | 239.9854612979                   |  |  | 0.0035996309162      | 239.952933096146  | 8.484180582994735                          | 3433.39216269. | 212.335176  | 0.863           | 2026.967.       | 1165.967. | 0.92066           | . 0.805.        | 1.1510.         | 0.8056                   | 0.920.          | 1.3813                       | 0.9208.          | 1.4962                  |  |
| circuitoLED12                                                                                                    |                                                                                                    | 239.9848134468<br>--- ---------- |  |  | 0.0035996215676<br>. | 239.9553302959275 | 8.4842953721036<br><b>CALLACEACATCATAE</b> |                | 212.330509  | 0.86            | 2027.046        | 1165.930  | 0.92063           | 0.805           | 1.1510          | 0.8056                   | 0.920           | 1.3813.<br><b>CONTRACTOR</b> | 0.9208<br>A ABAS | 1.4963.<br><b>ALANA</b> |  |

**Figura 3.11 Base de datos mostrada en SQLite Studio**

### <span id="page-60-1"></span>**Hardware in the loop (HIL)**

El último paso consistía en verificar que las señales que se manejaban dentro de las simulaciones puedan ser llevadas al mundo real. La señal del interruptor de la zona 1, la cual se detalló previamente que correspondía al encendido de la luminaria LED, actuó de manera rápida y sin un retraso percibido. Es decir, al activar el interruptor la luminaria encendía en el momento al igual como se observaban cambios en el sistema. Al mismo tiempo el sistema SCADA recibió confirmación del encendido, verificando esto con un pequeño LED que se enciende al lado del interruptor como se muestra en la figura 3.11.

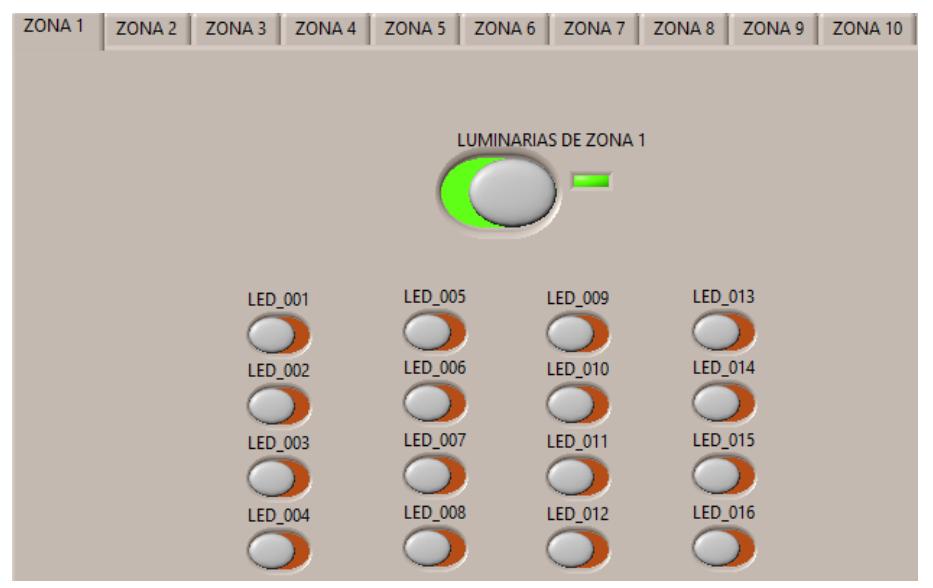

**Figura 3.12 Señal de verificación de retorno**

# **CAPÍTULO 4**

## <span id="page-61-1"></span><span id="page-61-0"></span>**4. CONCLUSIONES Y RECOMENDACIONES**

Reemplazar los elementos de un sistema eléctrico instalado por otros totalmente nuevos y modernos siempre será técnicamente factible porque se incluyen temas como ahorro de energía, aumento en la vida útil de los elementos y el sistema, además de dar una imagen de renovación y modernidad. En la vía principal de ESPOL se encuentran luminarias de tipo inducción magnética con muchos años de uso, e incluso algunas están defectuosas, por lo que un cambio a luminarias de tecnología LED, una tecnología moderna y eficiente, le da al sistema eléctrico de alumbrado del campus un ahorro de energía, un mejor servicio de iluminación y un aspecto moderno.

Lo que hace interesante y novedoso a este proyecto, es que se puede aprovechar el escenario de las luminarias LED a implementar en ESPOL para realizar un sistema SCADA empleando simulación en tiempo real con el OPAL – RT de la misma institución. Esta simulación ofrece realizar el estudio y análisis del sistema de alumbrado propuesto con más veracidad e incluir un sistema de control y monitoreo con el cual se puede disminuir un porcentaje considerable de la energía consumida en la universidad.

### <span id="page-61-2"></span>**Conclusiones**

- Con el cambio de las luminarias de inducción magnética a LED, se puede observar un cambio radical en la energía consumida por el sistema de alumbrado público, no obstante realizar un cambio de esta magnitud representa una gran inversión.
- Por medio del análisis económico realizado, se puede concluir que el proyecto resulta factible. El ahorro de energía que se prevé tener con el cambio a luminarias LED justifica la inversión en el proyecto. Este mismo ahorro permite que la amortización del proyecto sea en mucho menos tiempo que la vida útil

de los nuevos equipos a instalar. Si se considera la implementación de un sistema SCADA como el diseñado, el ahorro sería mucho más significativo y alargando la vida útil del proyecto a muchos años más.

- El equipo OPAL-RT permite realizar simulaciones en tiempo real de sistemas de iluminación e incluso utilizar equipos externos. Tomando esto como ventaja se puede realizar una simulación de cualquier tipo de sistema eléctrico, y aún mejor uno que esté siendo modificado, ya que de esta manera se verifica que la inversión a realizar está correctamente justificada. Es así como se puede observar como la potencia consumida con las nuevas luminarias LED disminuyen hasta un 50% el consumo de energía.
- El sistema SCADA que permite realizar un control de estas luminarias, ofrece también apagar cierto número de luminarias en horas inactivas de la institución, disminuyendo aún más el consumo y ofreciendo un sistema automatizado. Este sistema representa una gran utilidad en campus universitarios como lo es el de ESPOL, ya que las horas de uso de la iluminación son limitadas a unas pocas horas de la noche.

### <span id="page-62-0"></span>**Recomendaciones**

- Las luminarias LED a implementar tienen además un dispositivo programable de control en su interior, que con mayor tiempo e investigación pueden brindar un sistema más eficiente de control. Pueden además variar la intensidad luminosa de salida provocando una disminución de la energía consumida.
- Podría implementarse nuevos controles para el circuito de alumbrado. Las opciones de control disponibles en el proyecto fueron solo unos ejemplos de algunos que se podrían lograr con este tipo de sistemas. Así, por ejemplo, se podría desarrollar un control donde las luminarias se enciendan de manera secuencial para indicar una dirección a seguir.
- Además de nuevos controles, también podría cambiarse el método de control. Con esto se refiere a que la lógica de control podría también programarse en otro software dentro del sistema. Se podría buscar en cual se produce el resultado más óptimo y cuál representa menor dificultad al momento de manejar la lógica.

# <span id="page-63-0"></span>**BIBLIOGRAFÍA**

- [1] M. Azah, U. Sohel, S. Hussain y M. Hannan, *Harmonics and thermal characteristics of low wattage LED lamps,* Malasia, 2012.
- [2] R. C. Dungan, M. F. McGranaghan, S. Santoso y W. Beaty, Electrical Power Systems Quality, Nueva York: McGraw-Hill, 2003.
- [3] IEEE Power and Energy Society, *IEEE Recommended Practice and Requirements for Harmonic Control in Electric Power Systems,* New York: IEEE, 2014.
- [4] M. Bass, Handbook of Optics, New York: McGraw-Hill, 1995.
- [5] J. S. Alcaide, *Elaboración de material para manual de iluminación,* Barcelona: Escola Tècnica Superior d'Enginyeria Industrial de Barcelona, 2009.
- [6] «Cad-Projects,» 08 10 2011. [En línea]. Available: http://www.cadprojects.org/4.3.3-manual\_luminotecnia/index.php?art=2. [Último acceso: 06 2018].
- [7] Inductive Automation, «SCADA, IoT, and Smart City solutions,» [En línea]. Available: https://inductiveautomation.com/what-is-scada. [Último acceso: Junio 2018].
- [8] Mathworks®, watcher and the metal was wellhttps://la.mathworks.com/products/matlab.html. [Último acceso: Junio 2018].
- [9] National Instruments, «¿Qué es LabVIEW?,» [En línea]. Available: http://www.ni.com/es-cr/shop/labview.html. [Último acceso: Junio 2018].
- [10] Mathworks®,  $\blacksquare$  «Simulink,» [En línea]. Available: https://la.mathworks.com/products/simulink.html?s\_tid=srchtitle. [Último acceso: Junio 2018].
- [11] DIAL, «DIALux,» [En línea]. Available: https://www.dial.de/en/dialux/. [Último acceso: Junio 2018].
- [12] OPAL-RT Tecnologies, «RT-LAB Solution for Real-Time Applications,» [En línea]. Available: https://www.opal-rt.com/software-rt-lab/. [Último acceso: Junio 2018].
- [13] «Premier Lighting,» 17 Mayo 2013. [En línea]. Available: http://www.premierltg.com/light-fights-led-vs-induction-lighting/. [Último acceso: Julio 2018].
- [14] J. Duncan Glover, M. S. Sarma y T. J. Overbye, POWER SYSTEM ANALYSIS, Stamford, CT: Cengage Learning, 2012, p. 48 & 181.
- [15] OP101: Getting Started, *OPAL-RT Tecnologies,* vol. Module 2B, 2015.
- [16] National Instruments, *LabVIEW Help: OPC UA Toolkit.*
- [17] SQLite, «About SQLite,» [En línea]. Available: https://www.sqlite.org/about.html. [Último acceso: Ago 2018].
- [18] National Instruments, «Biblioteca SQLite para LabVIEW del Dr. James Powell,» [En línea]. Available: http://sine.ni.com/nips/cds/view/p/lang/es/nid/212894. [Último acceso: Ago 2018].
- [19] SQLiteStudio, «Download,» [En línea]. Available: https://sqlitestudio.pl/index.rvt. [Último acceso: Ago 2018].